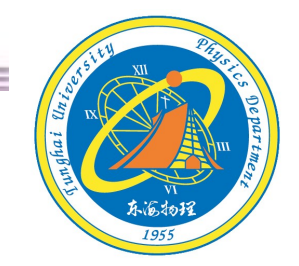

# 關於Tracker

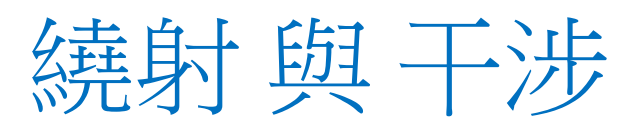

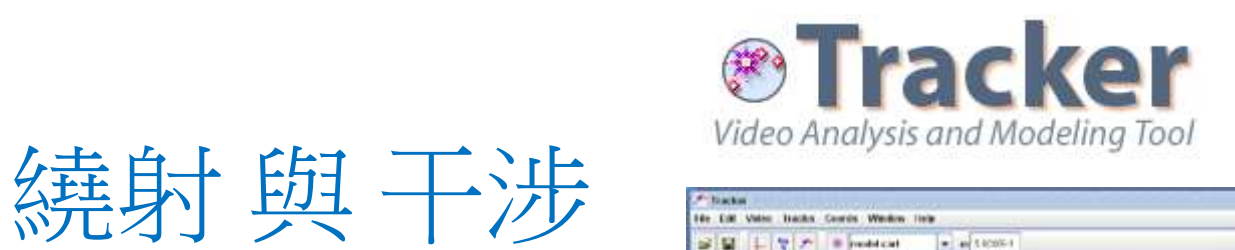

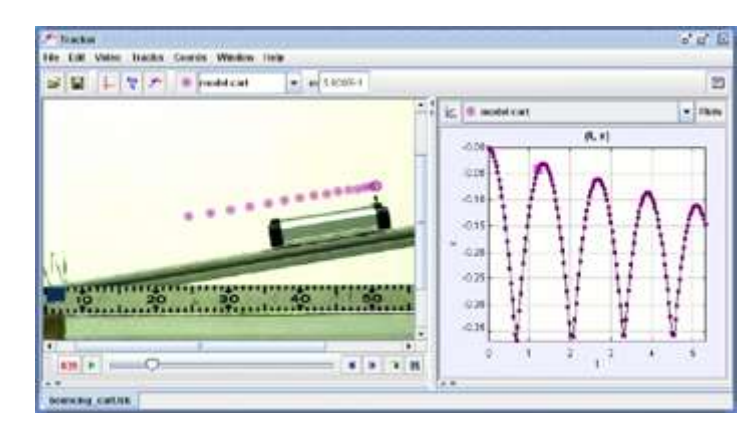

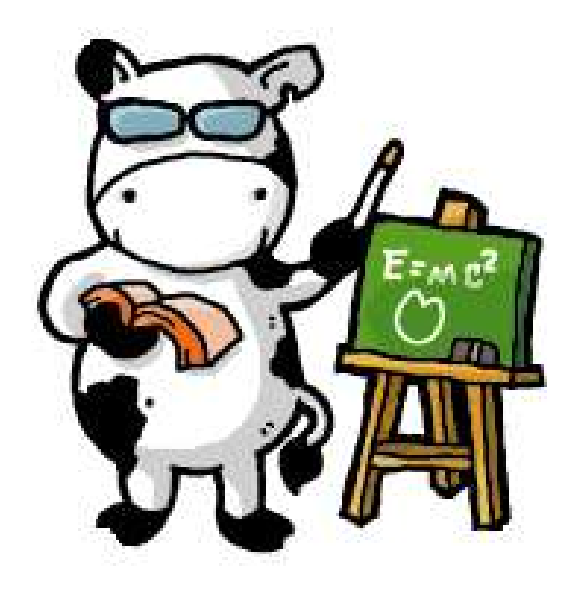

參考資料: 1-https://physlets.org/tracker/ 2-中原大學楊仲準老師網頁、投影片

Tracker軟體下載網址: https://physlets.org/tracker/ **Shorton Macker軟體下載網址:**<br>Tracker軟體下載網址:<br>適用的作業系統有Windows、Mac OS X、Linux 32-bit、Linux 64-bit。

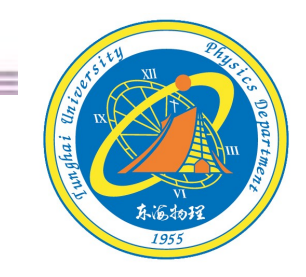

Tracker Home | Help | Share | OSP Home | Email Doug

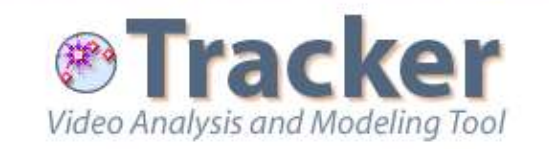

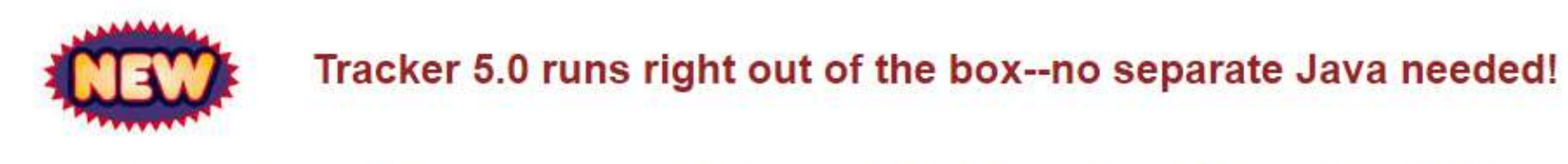

Download Tracker 5.0.5 installer for: **Windows** Mac OS X Linux 32-bit Linux 64-bit OSX users: control-click the installer and choose Open from the popup menu rather than double-clicking.

Installer Help Change Log Discussion Forum

Physics teachers: Have you developed a good Tracker activity? Why not share it with the comPADRE Digital Library community? Click here to learn more.

# 開啟Tracker 桌面點選Tracker圖示

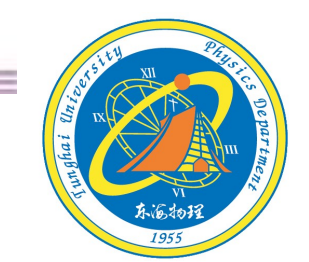

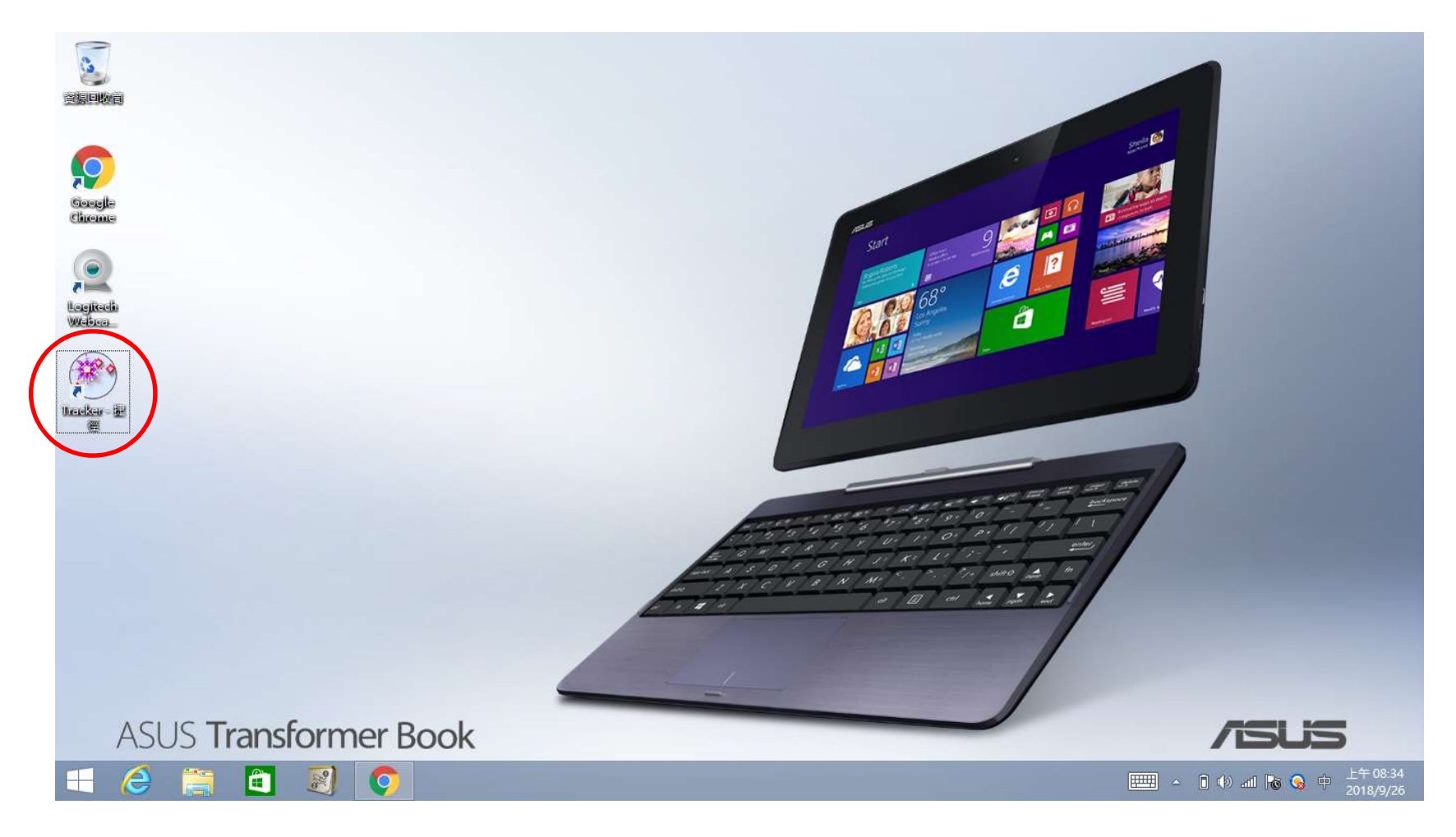

# 開啟Tracker

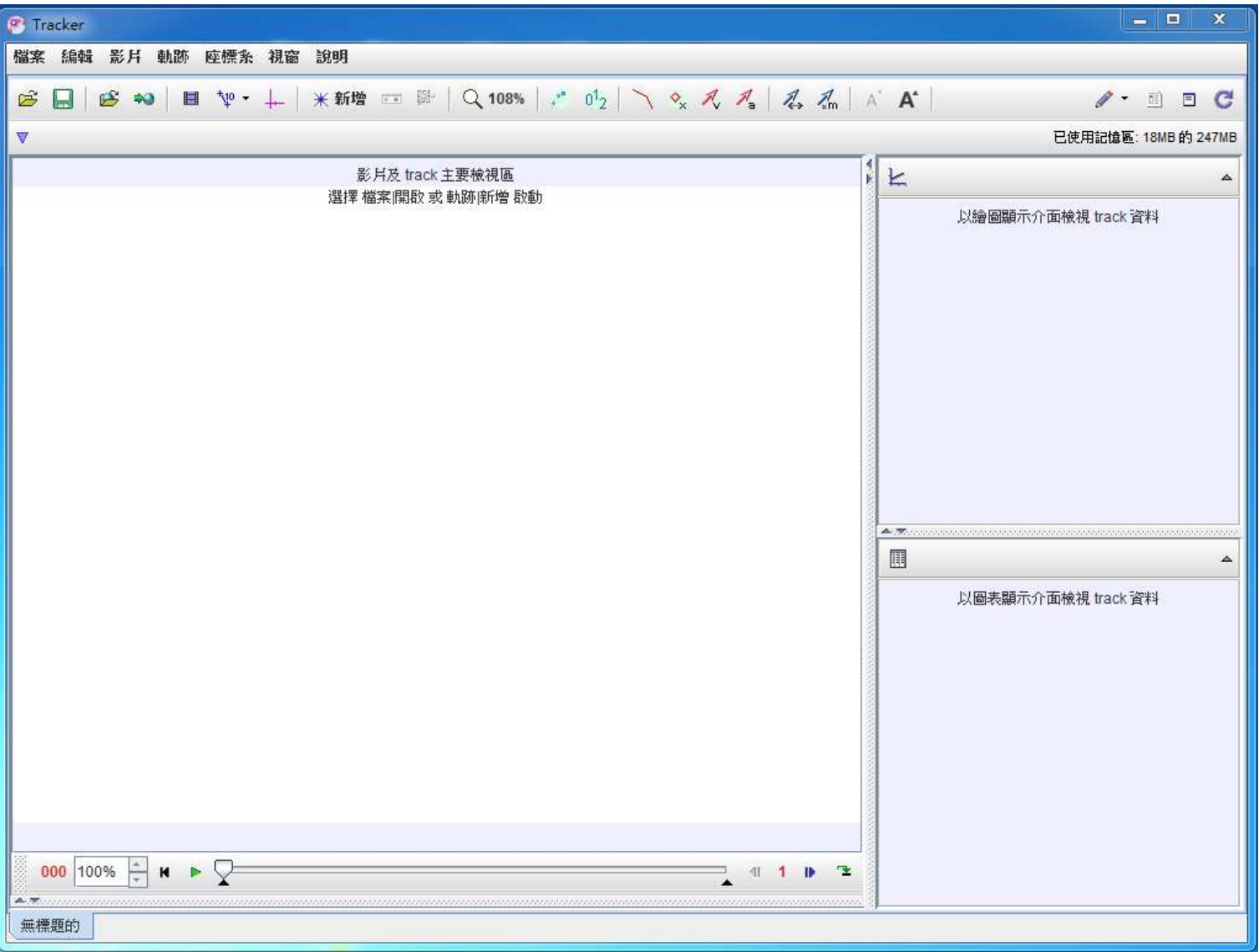

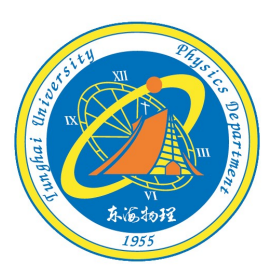

#### 東海的理教學會驗官

Tracker的一些功能

目前實驗室安裝版本

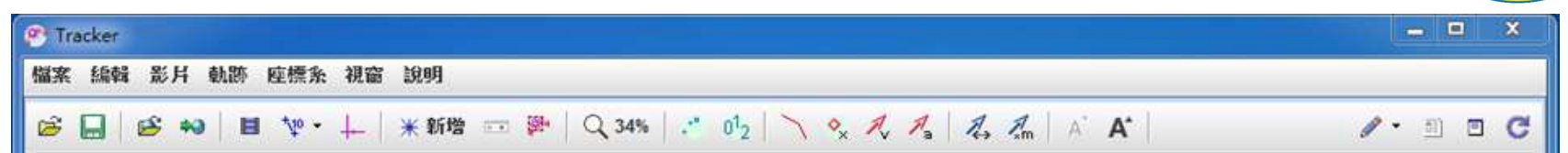

#### 楊仲準老師投影片圖片

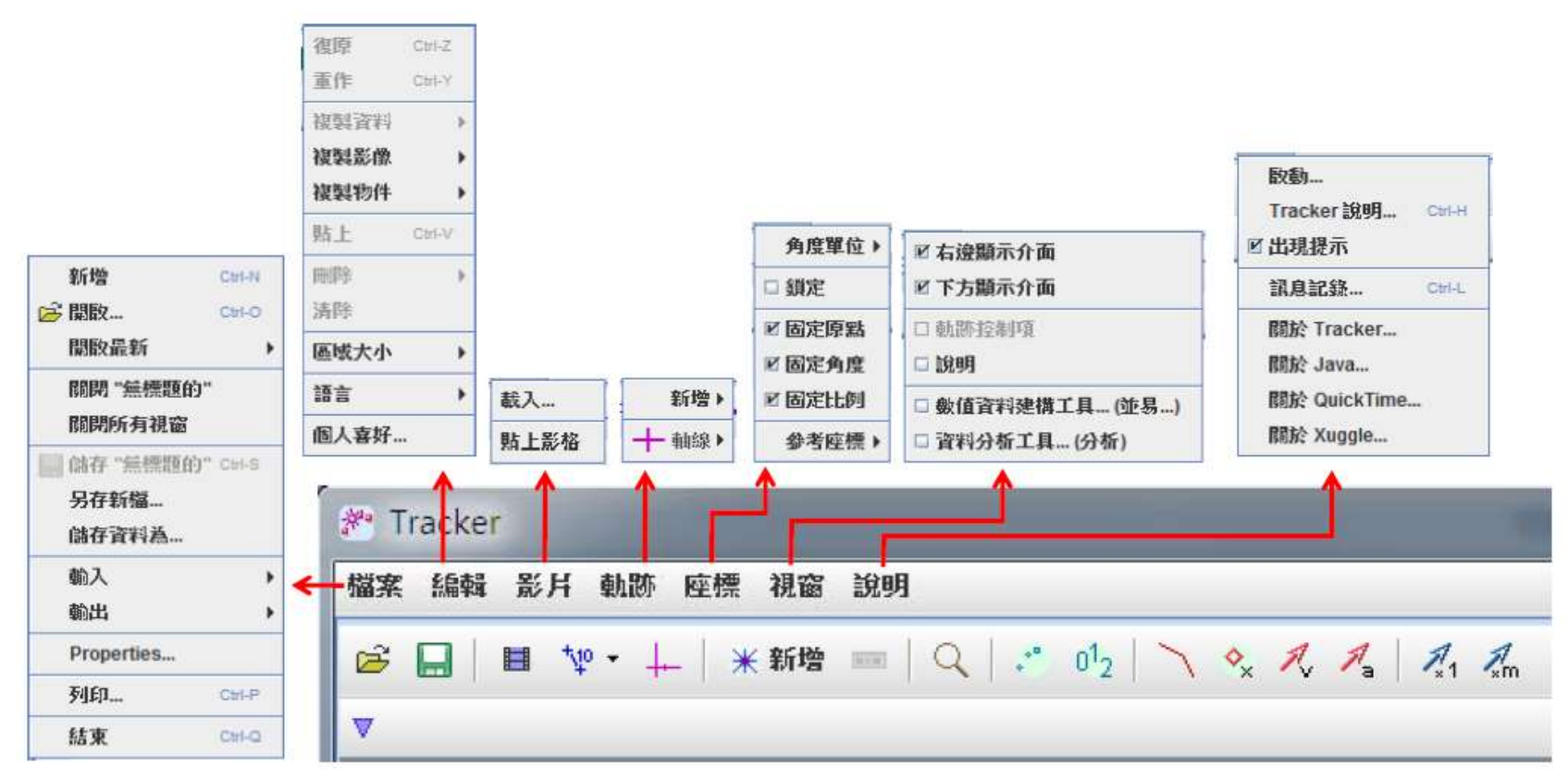

5

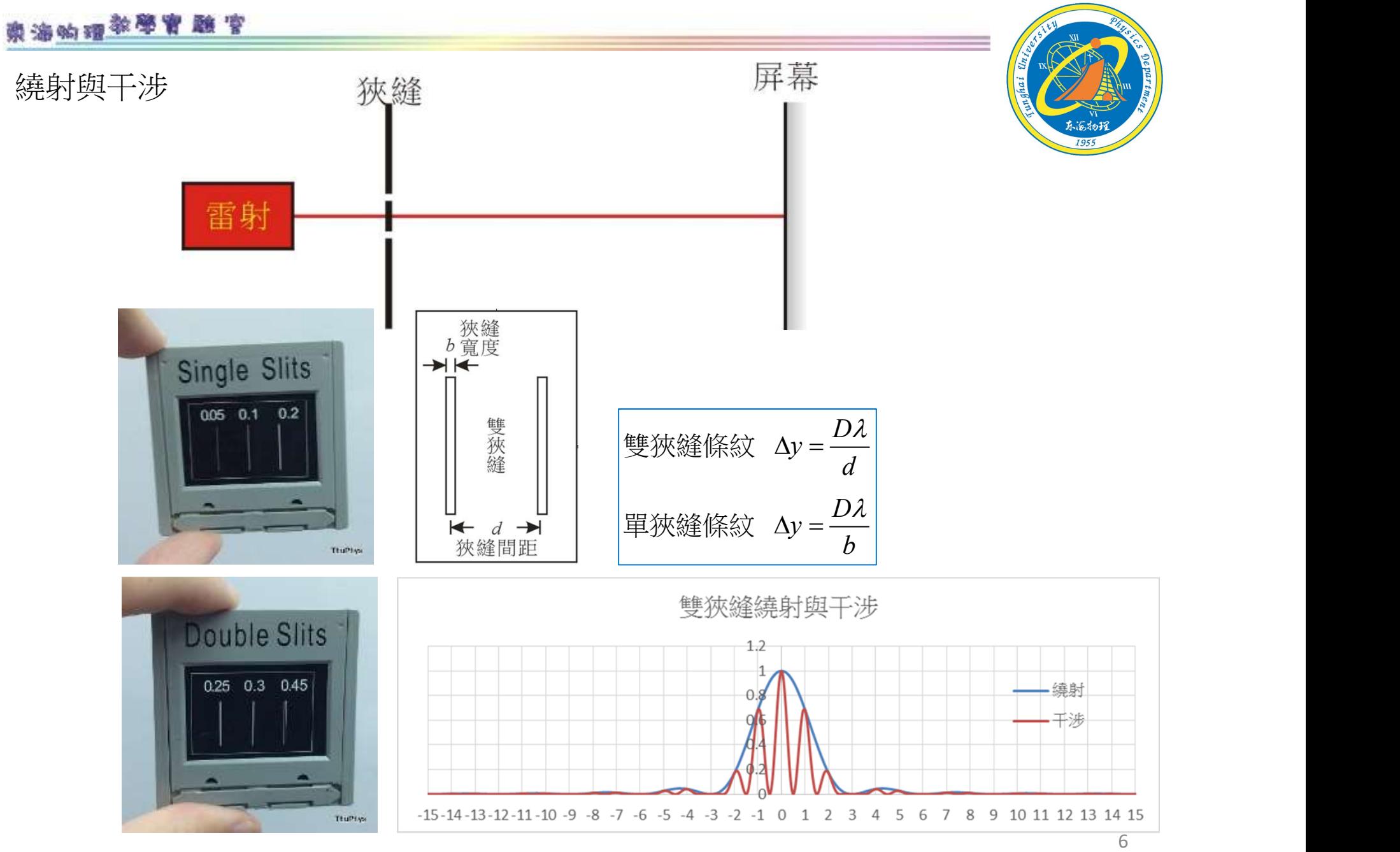

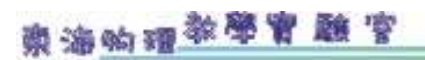

1-取用之照片,清晰度要足夠! 2-要有尺規可以對照

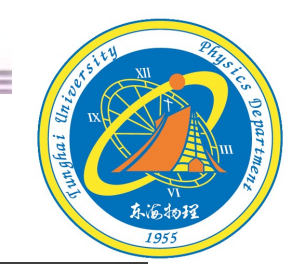

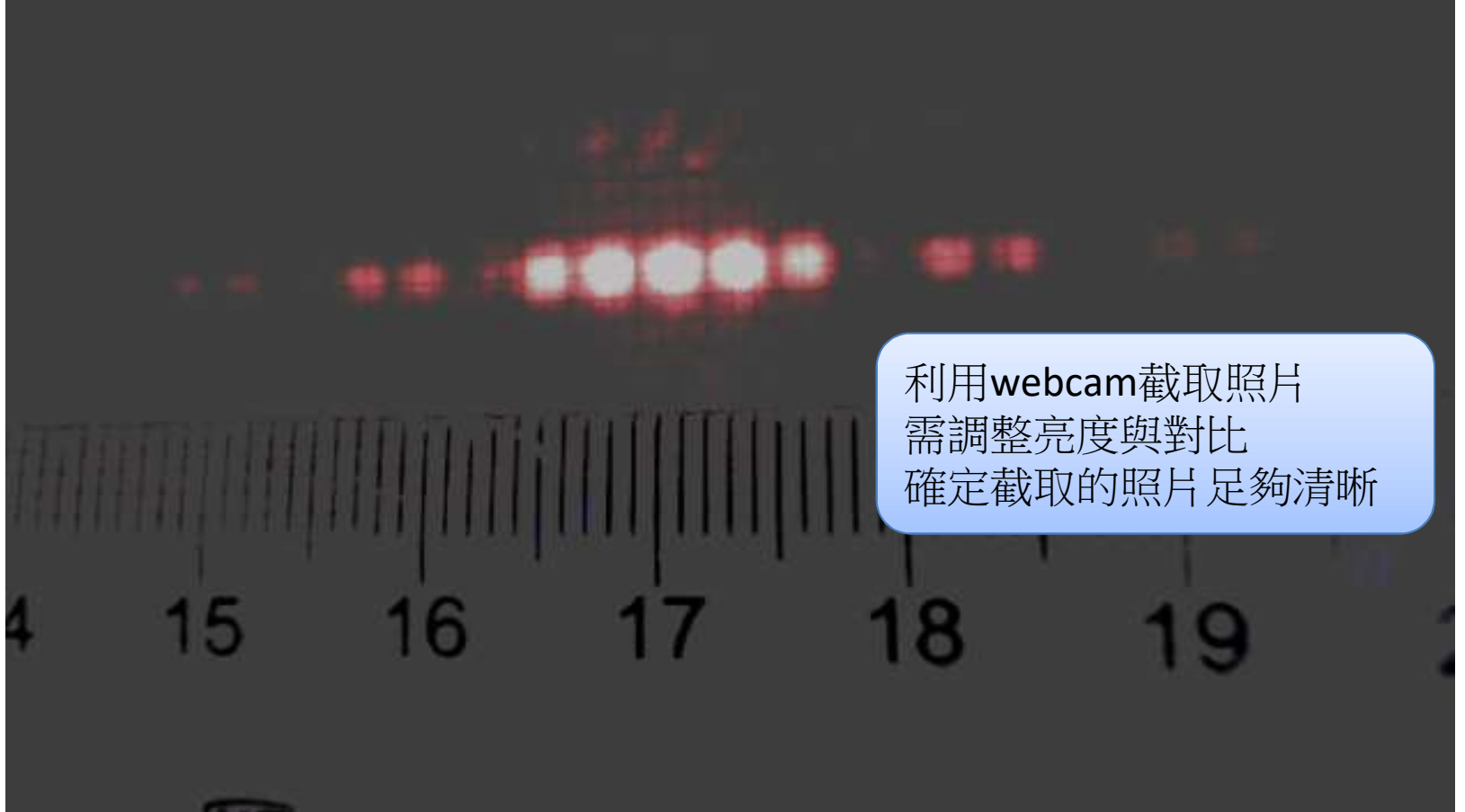

# 利用webcam截取干涉(繞射)照片 點選桌面webcam圖示,開啟webcam軟體

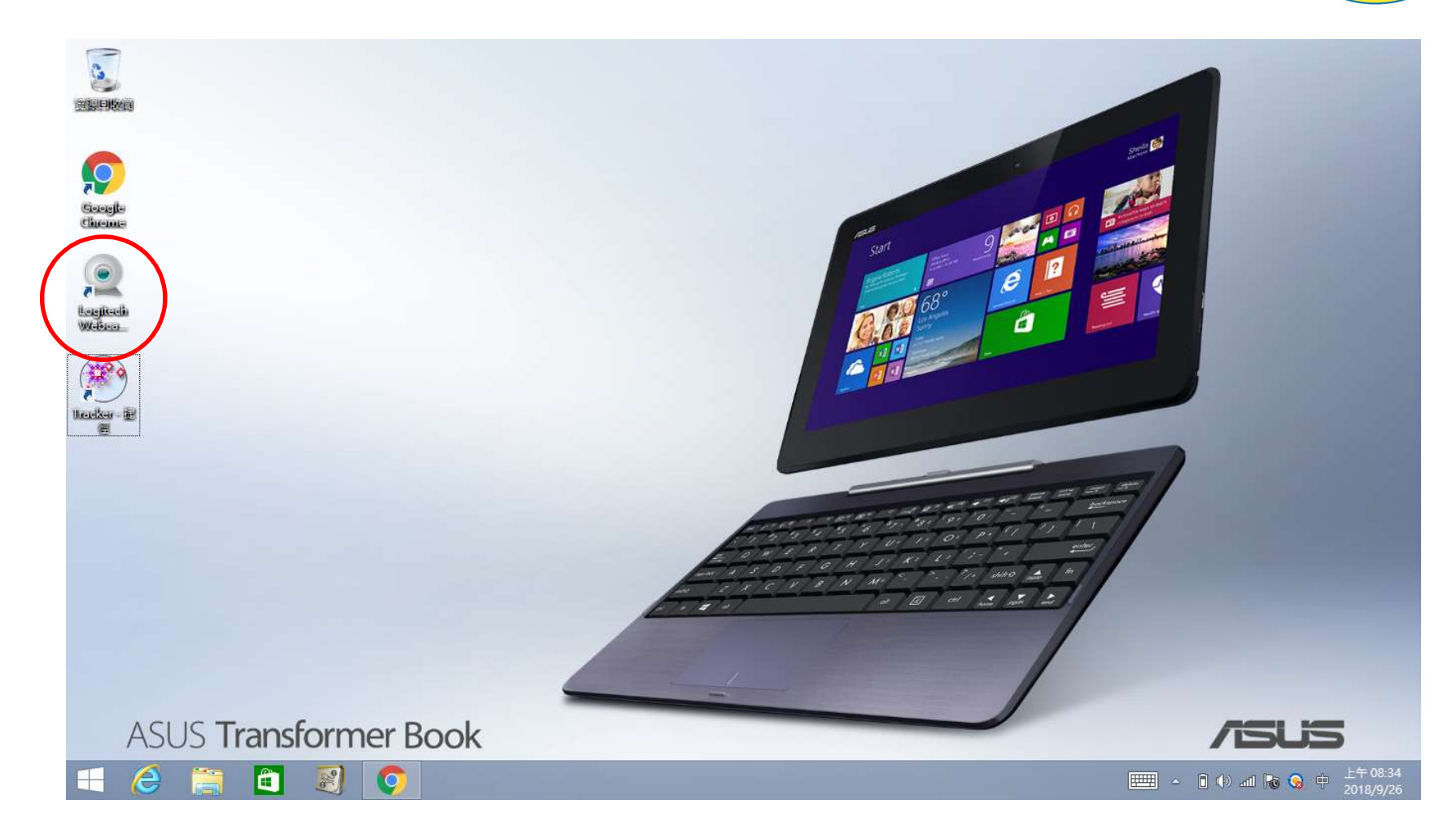

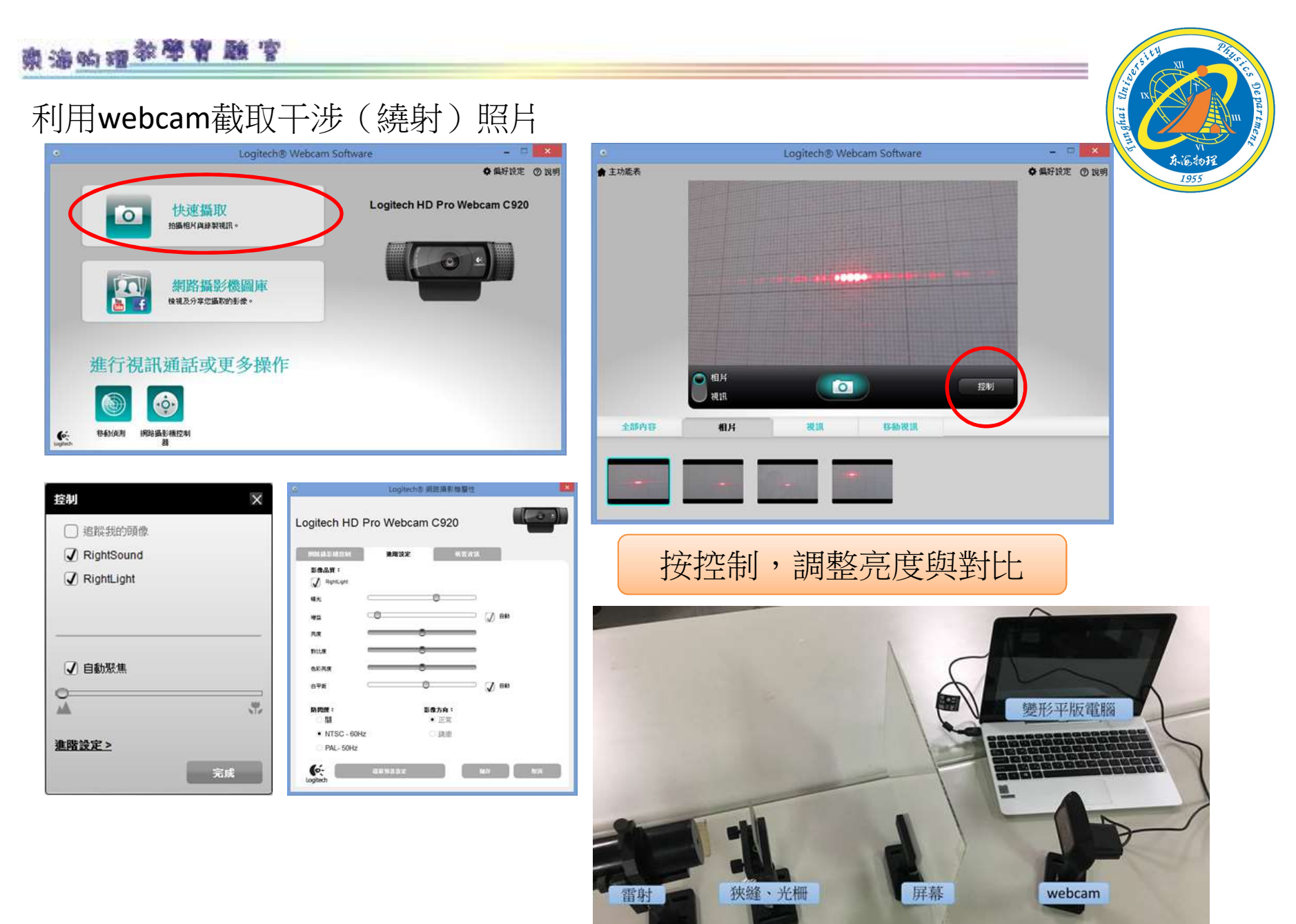

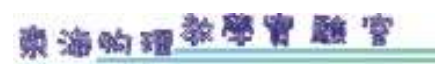

#### 載入影片或照片

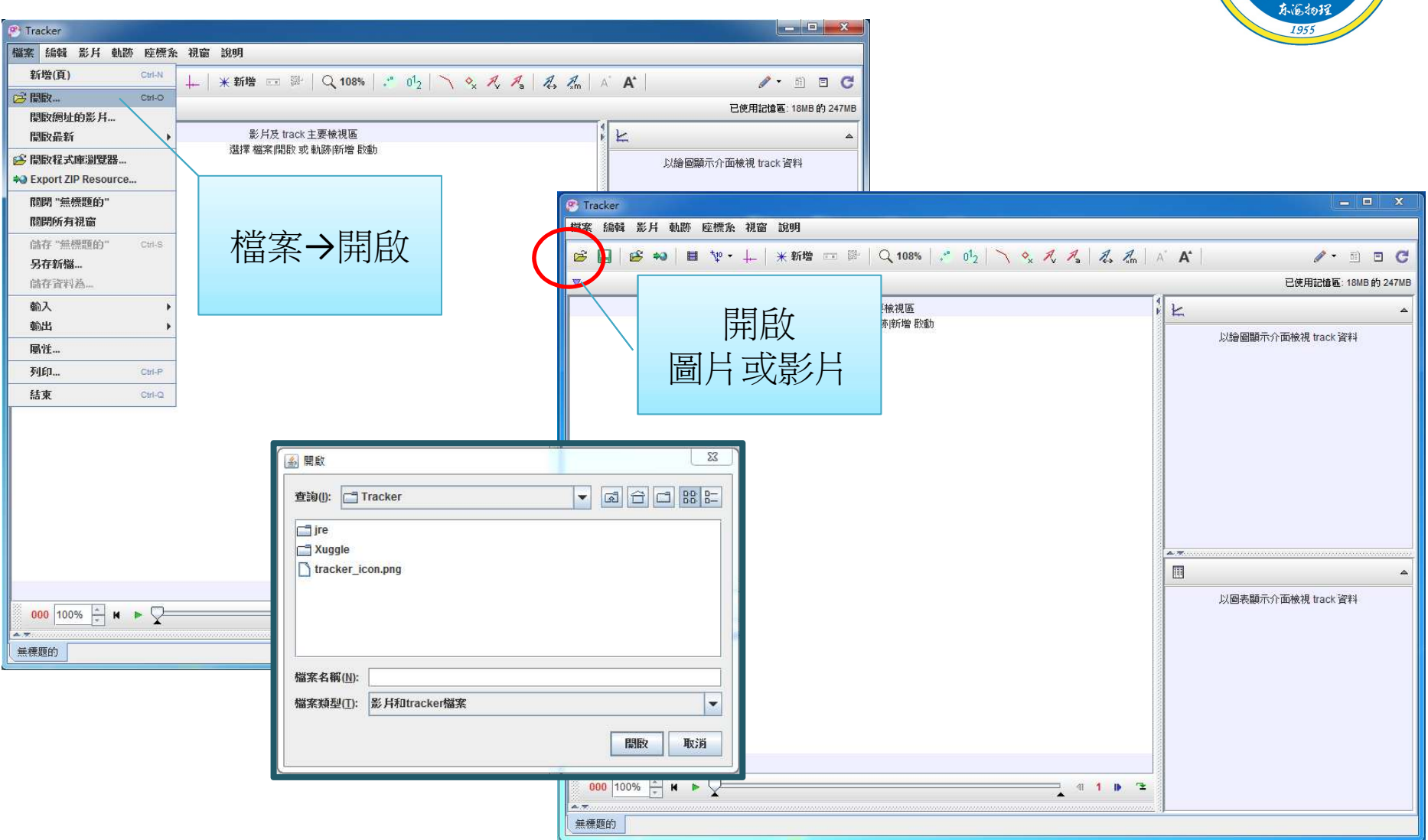

# 東海响理教學會驗官

# 載入影片或照片

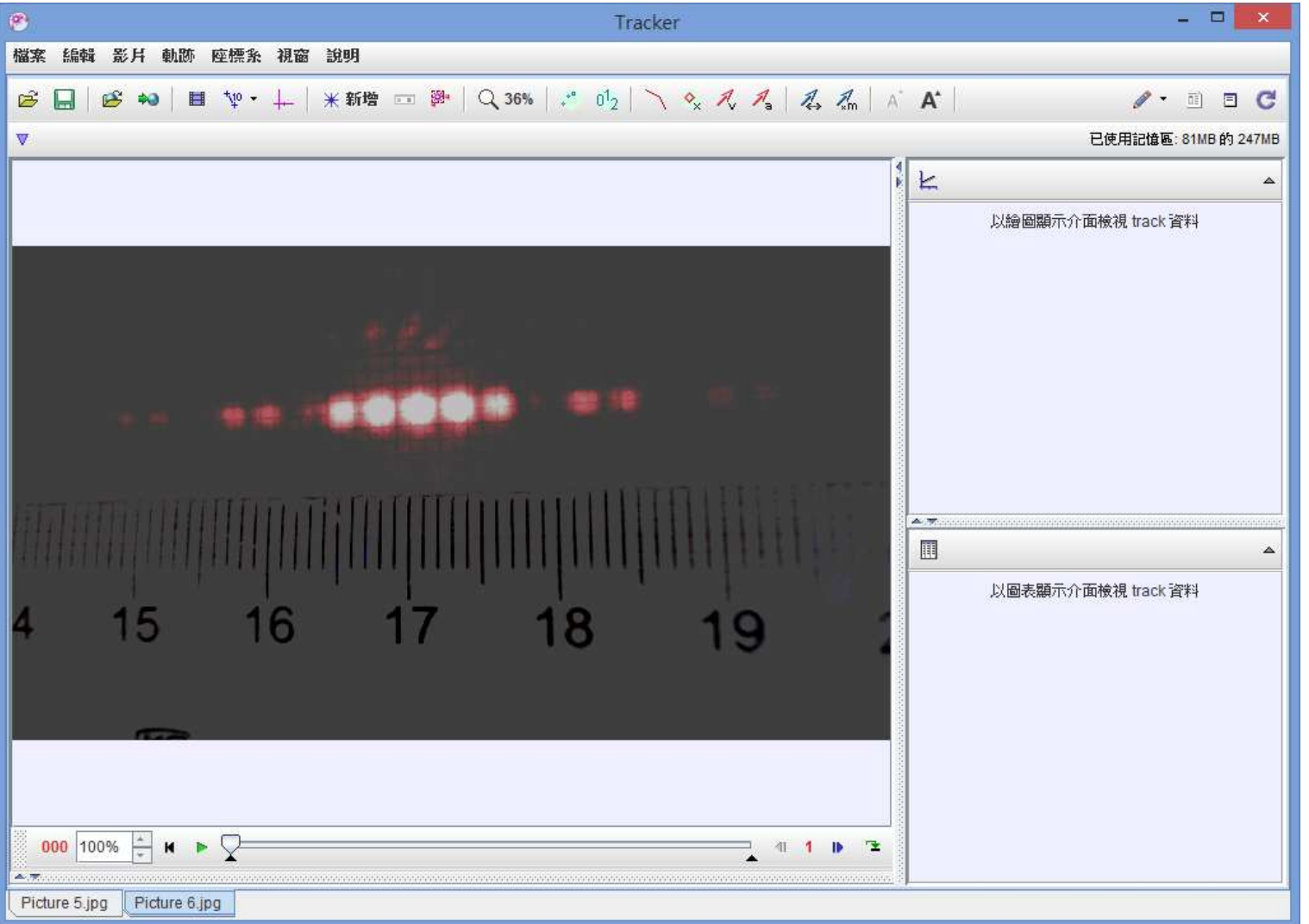

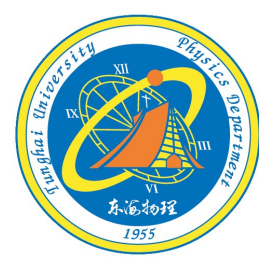

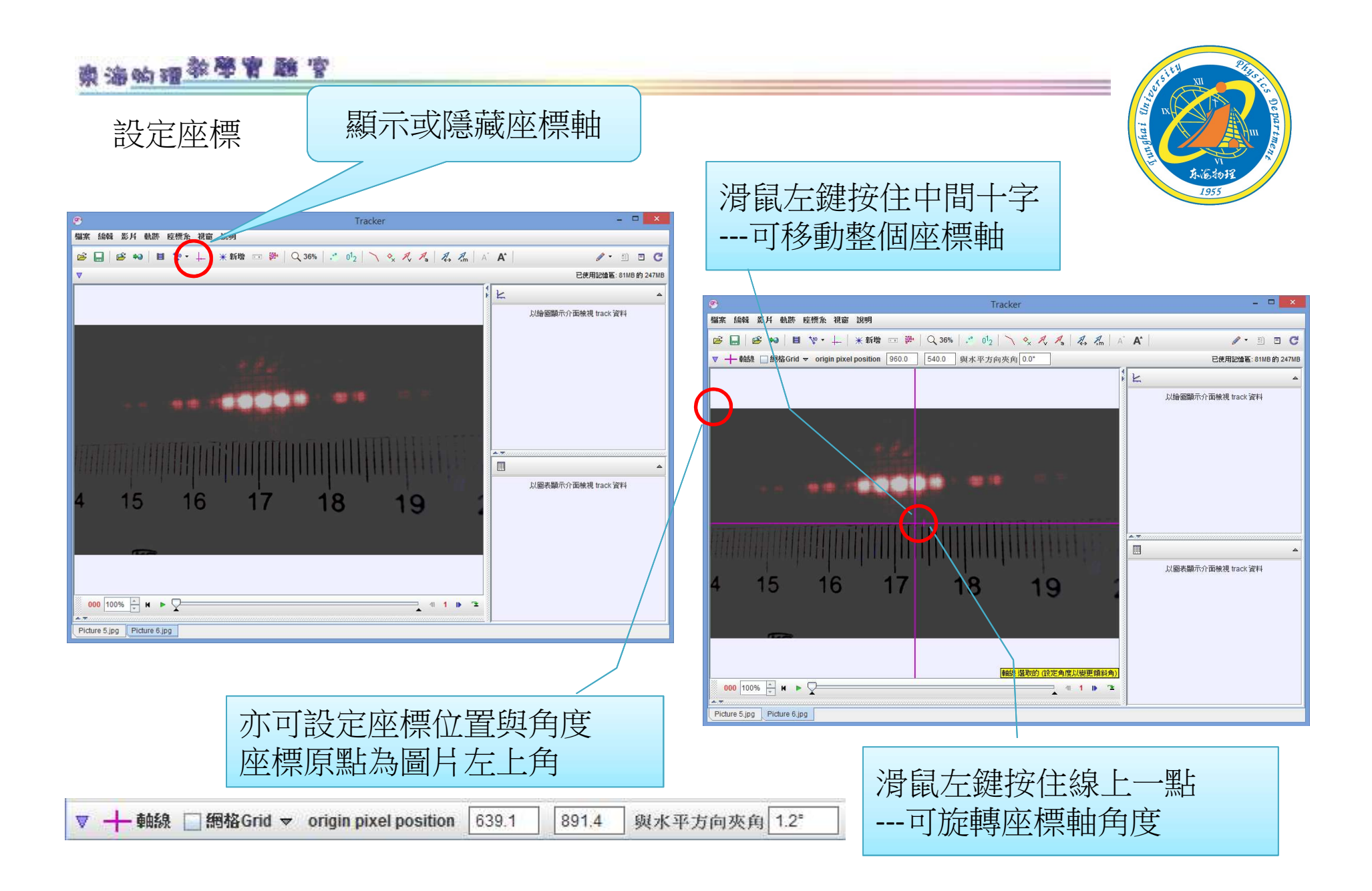

#### 設定座標

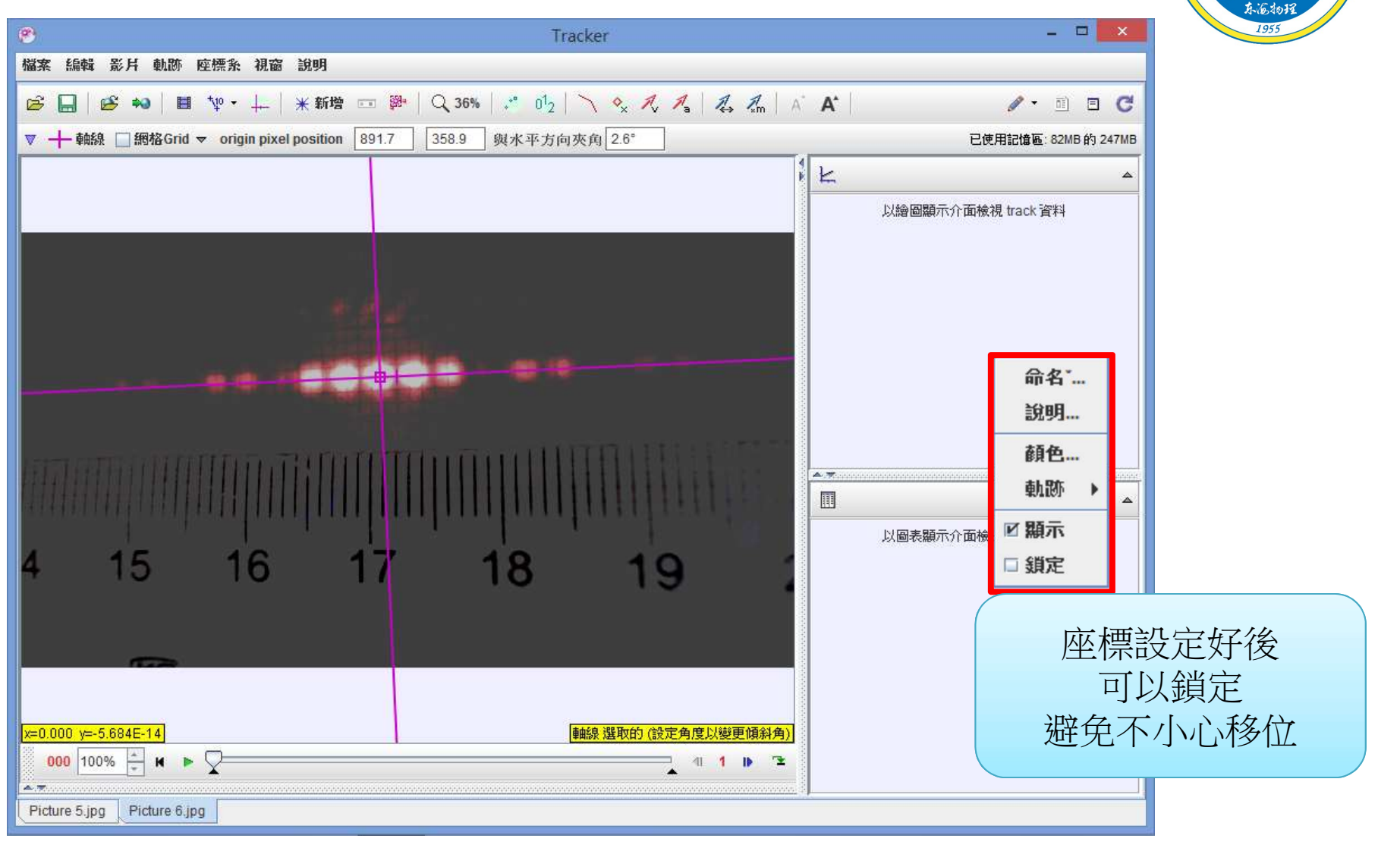

#### 設定校正桿

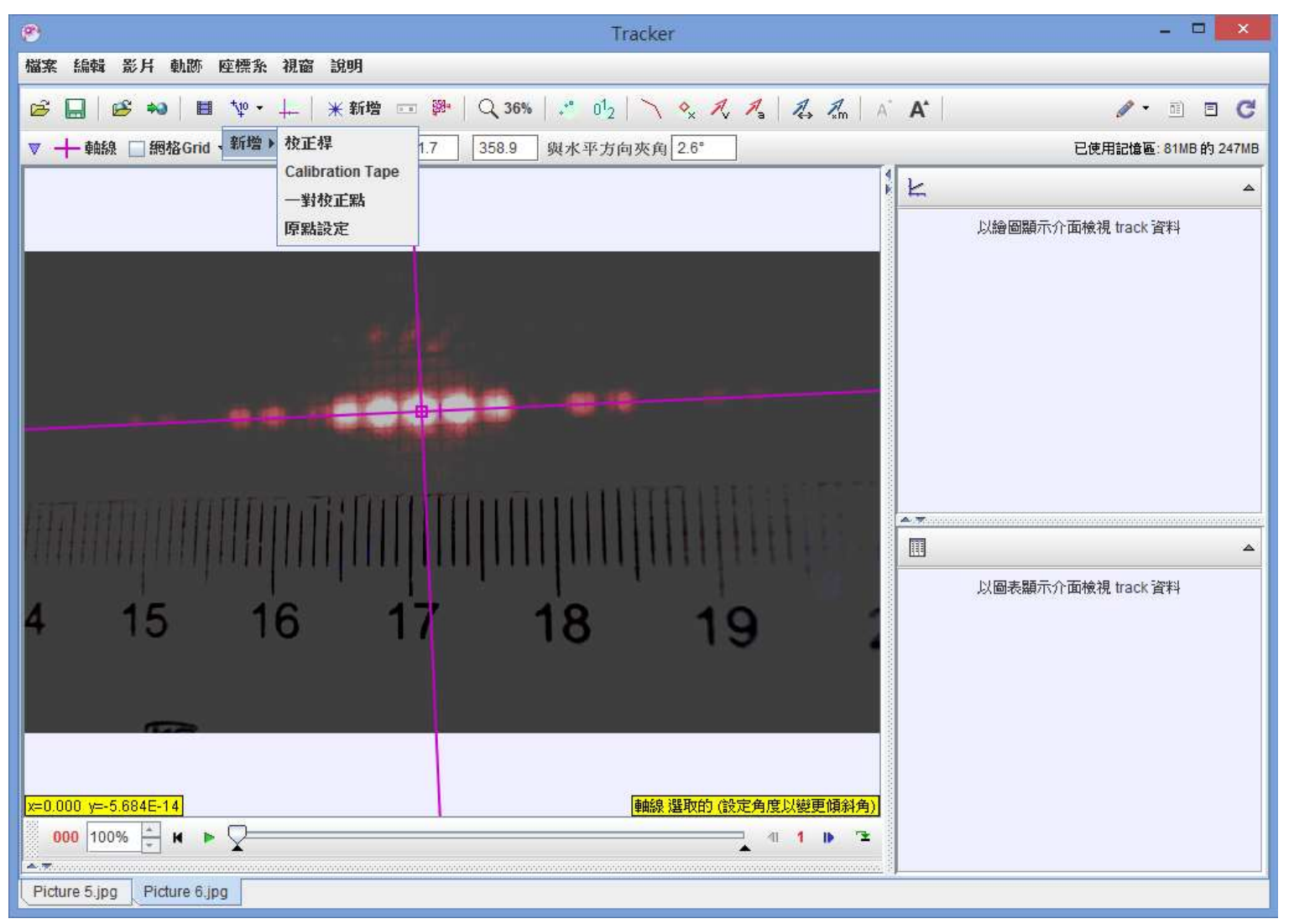

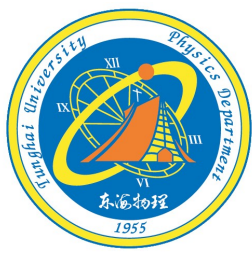

# 東海的理学學習題字

#### 設定校正桿

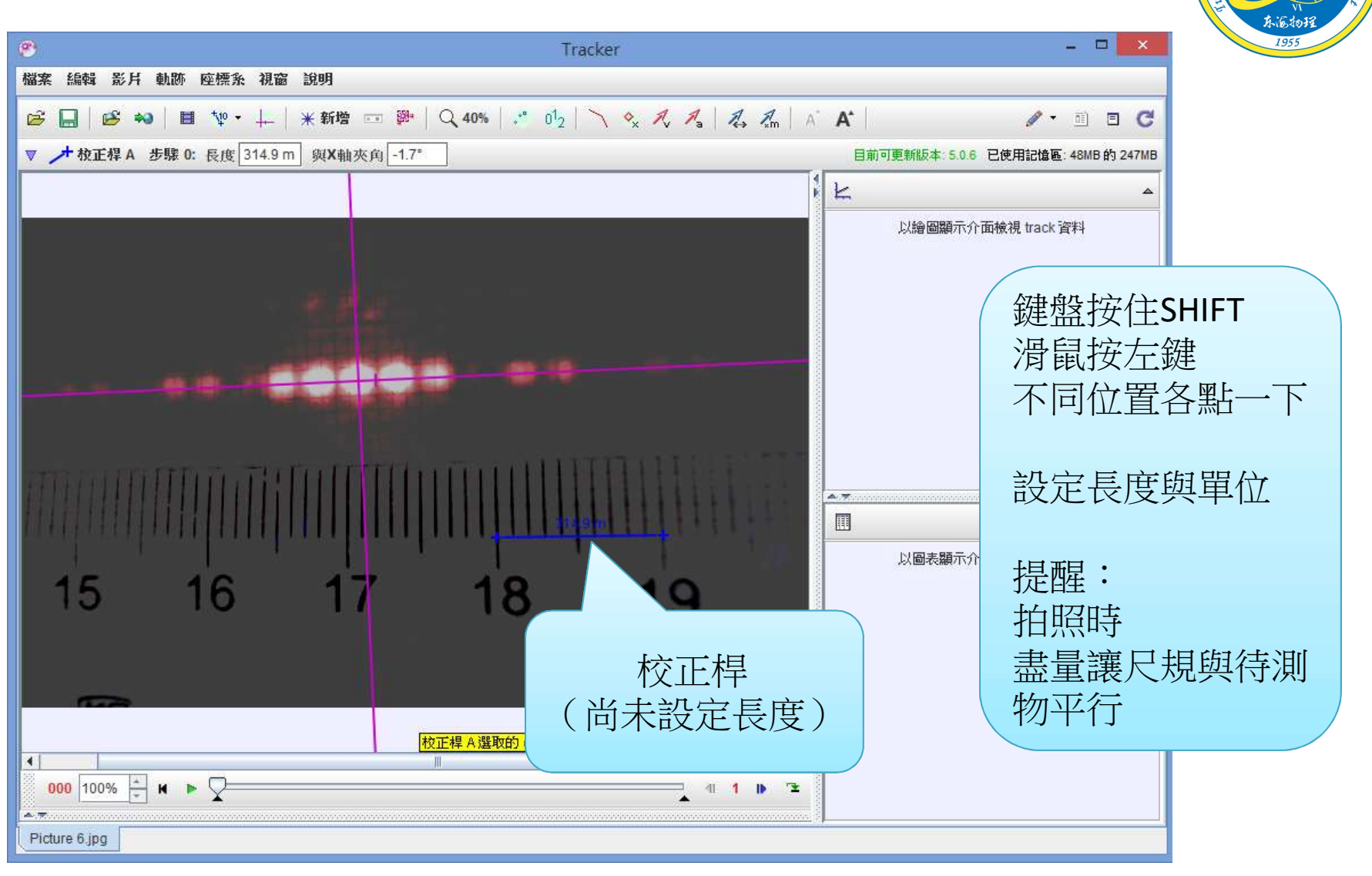

#### 設定校正桿

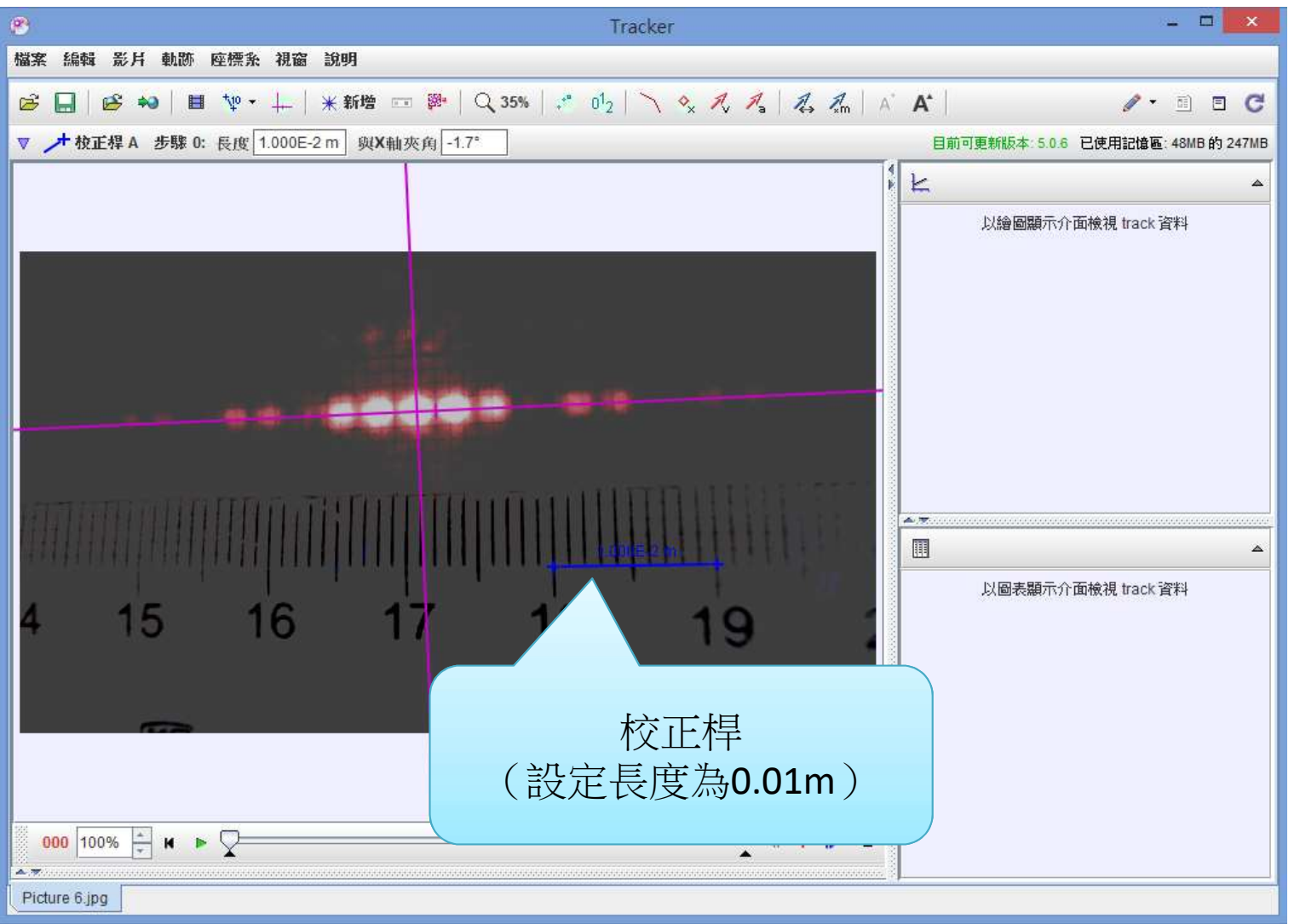

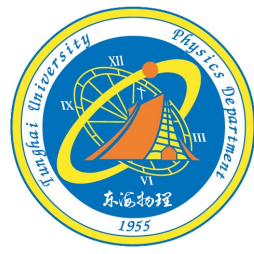

#### 新增→強度分佈

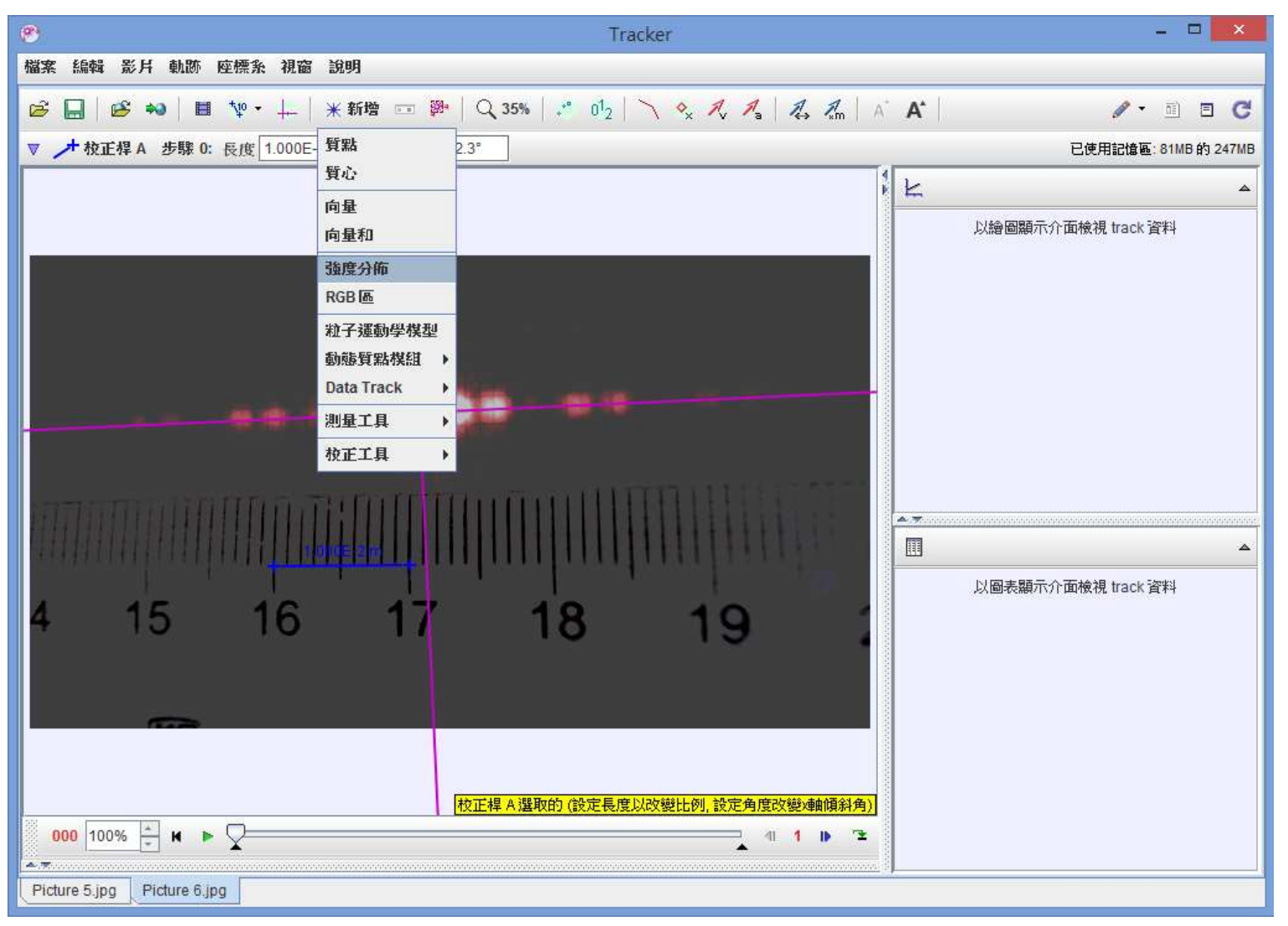

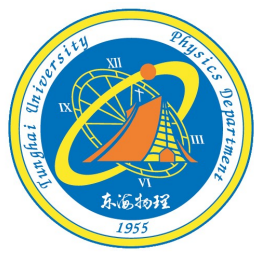

新增→強度分佈

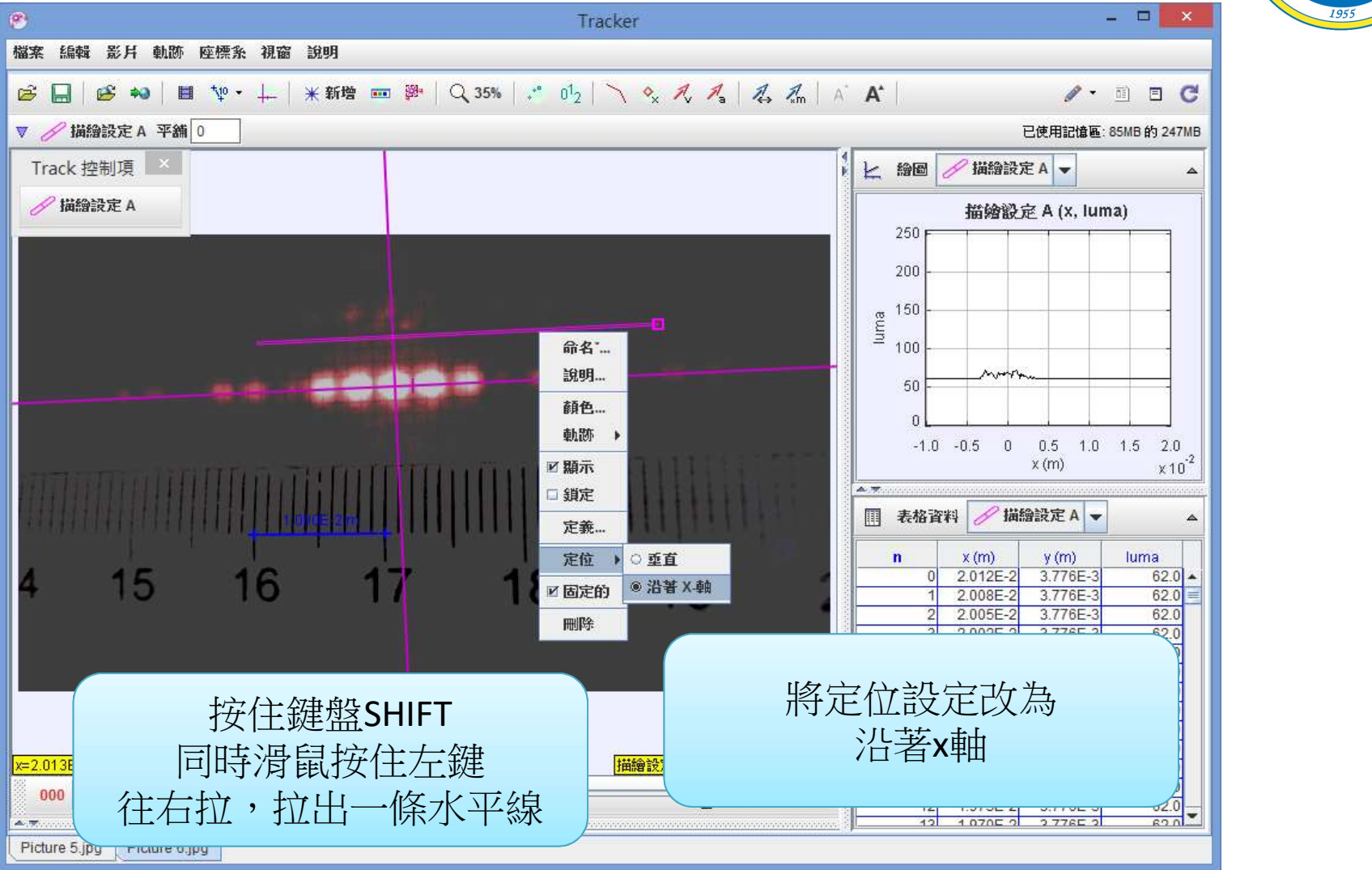

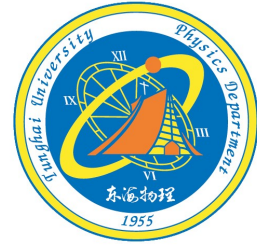

新增→強度分佈

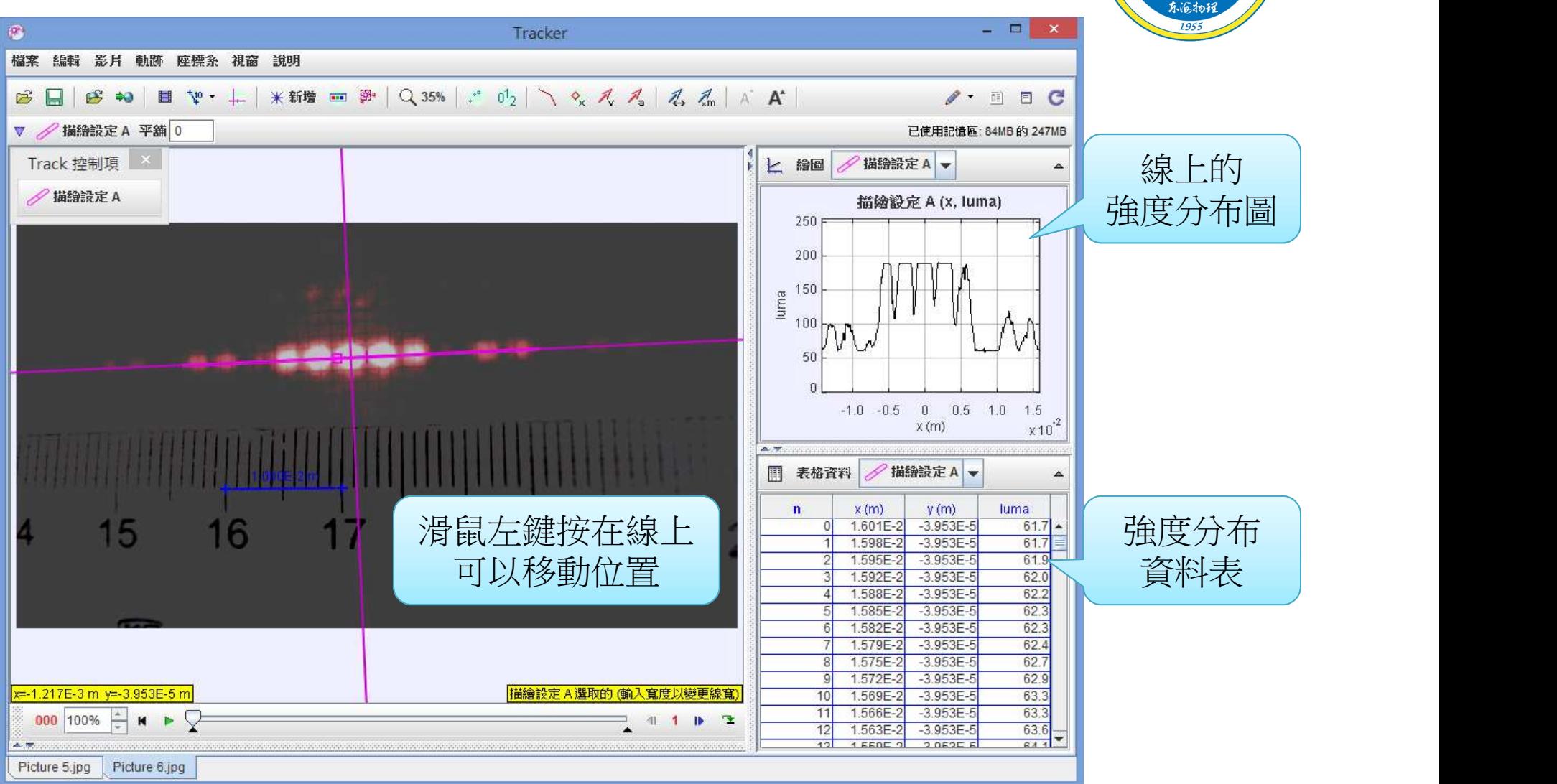

數據處理 1-輸出數據,另外處理<br>數據處理 ,<sub>使用兩種</sub>無需要要體 2-使用內建程式處理數據

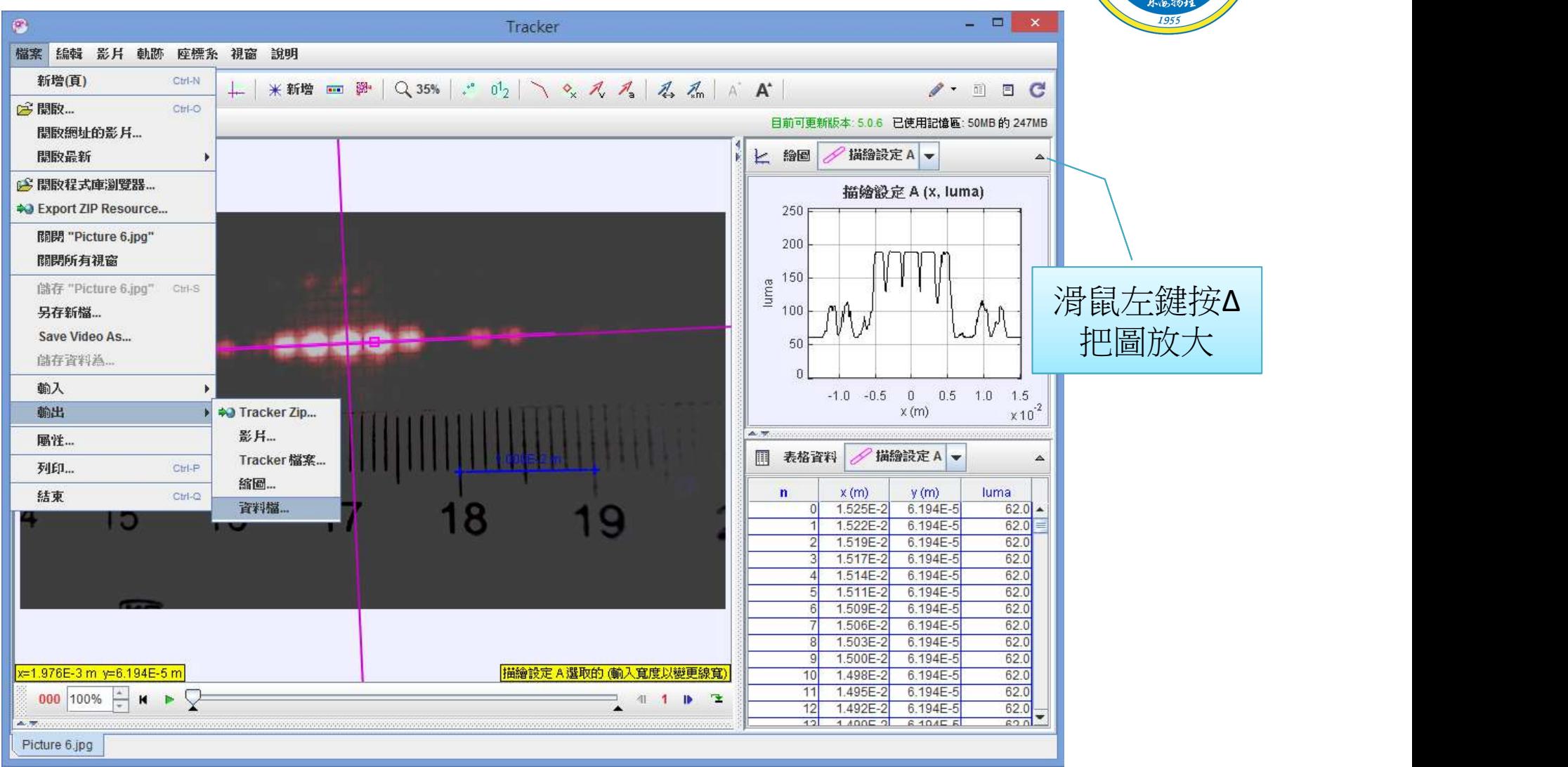

#### 數據處理

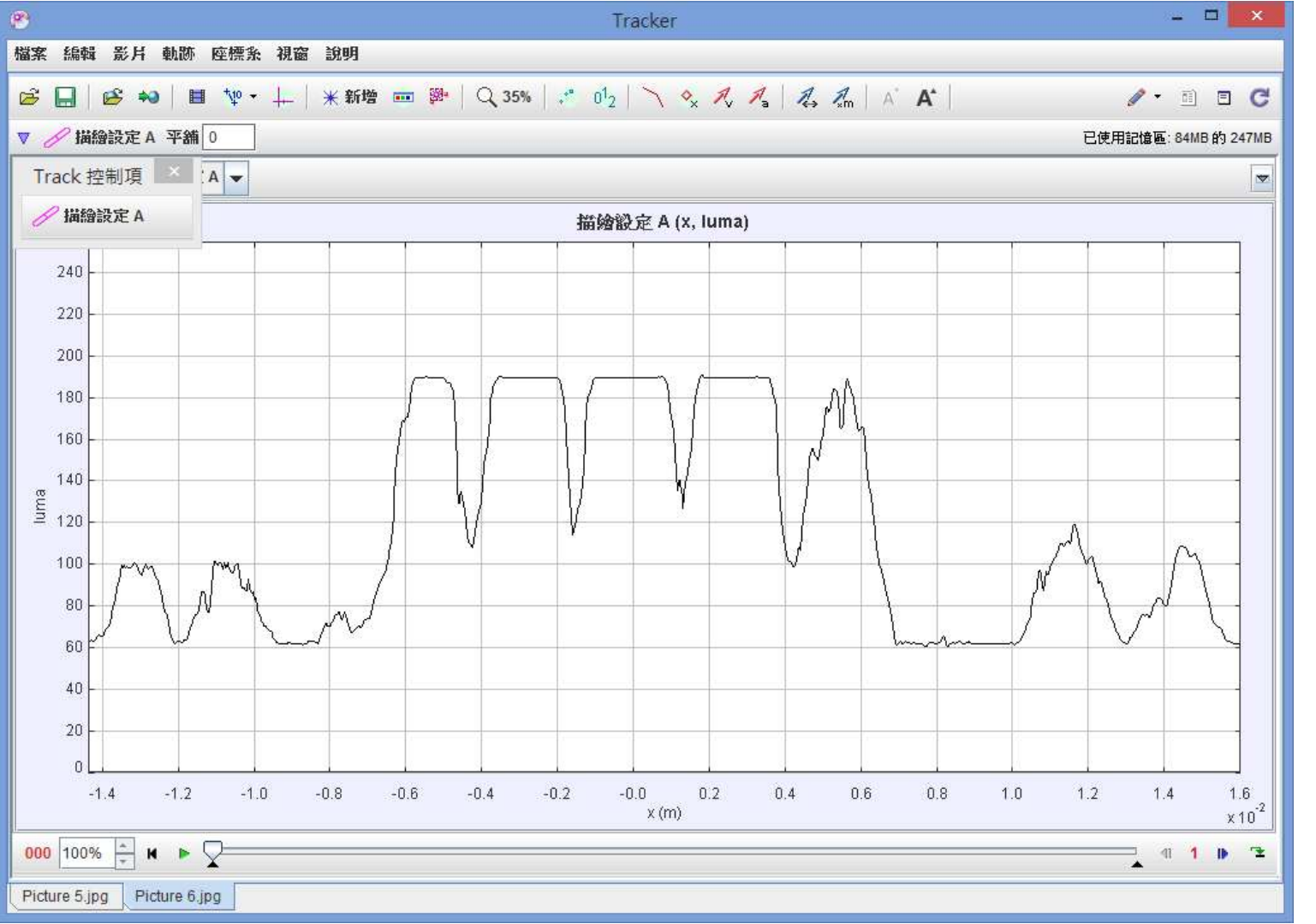

 $195$ 

# 數據處理

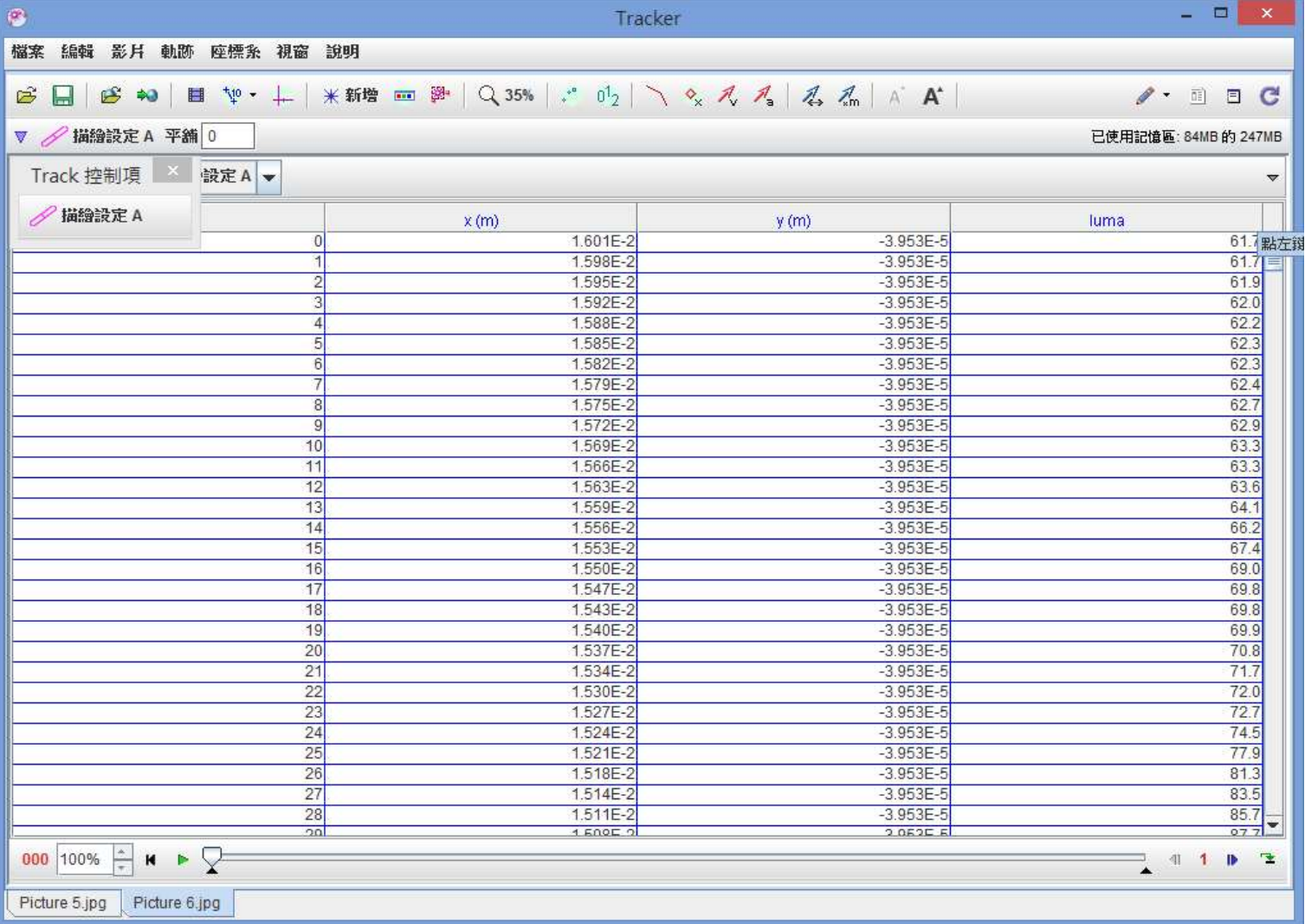

1955

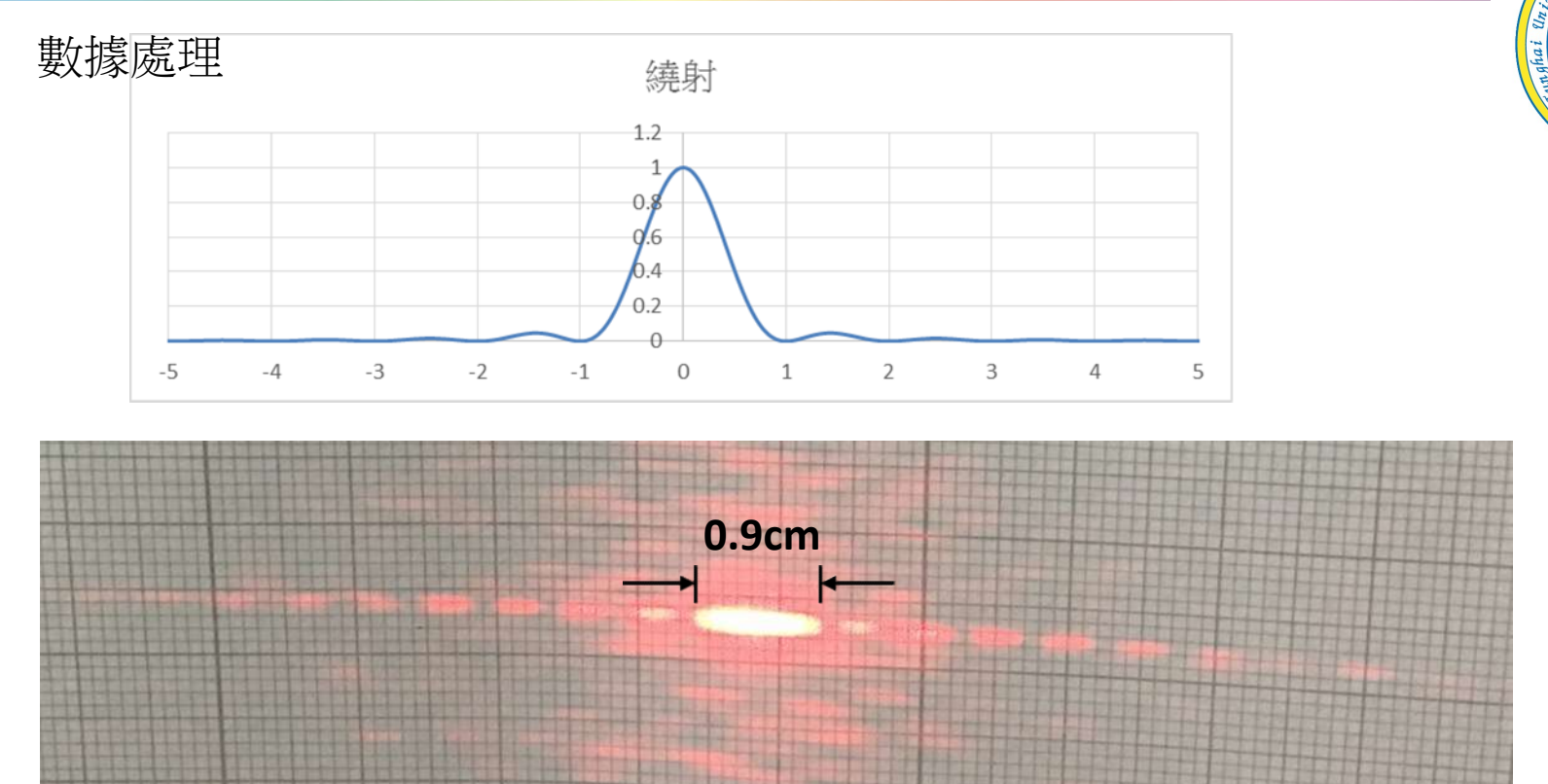

$$
d = \frac{2 \times 70cm \times (632.8 \times 10^{-6} \text{ mm})}{0.9cm} = 0.098 mm
$$

$$
\mathbb{H}\tilde{\pm}\ \frac{0.1-0.098}{0.1}=2\%
$$

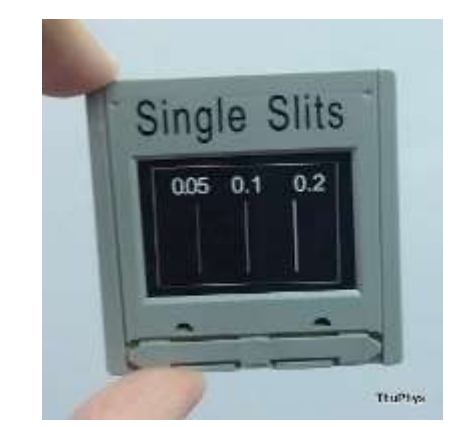

單狹縫繞射

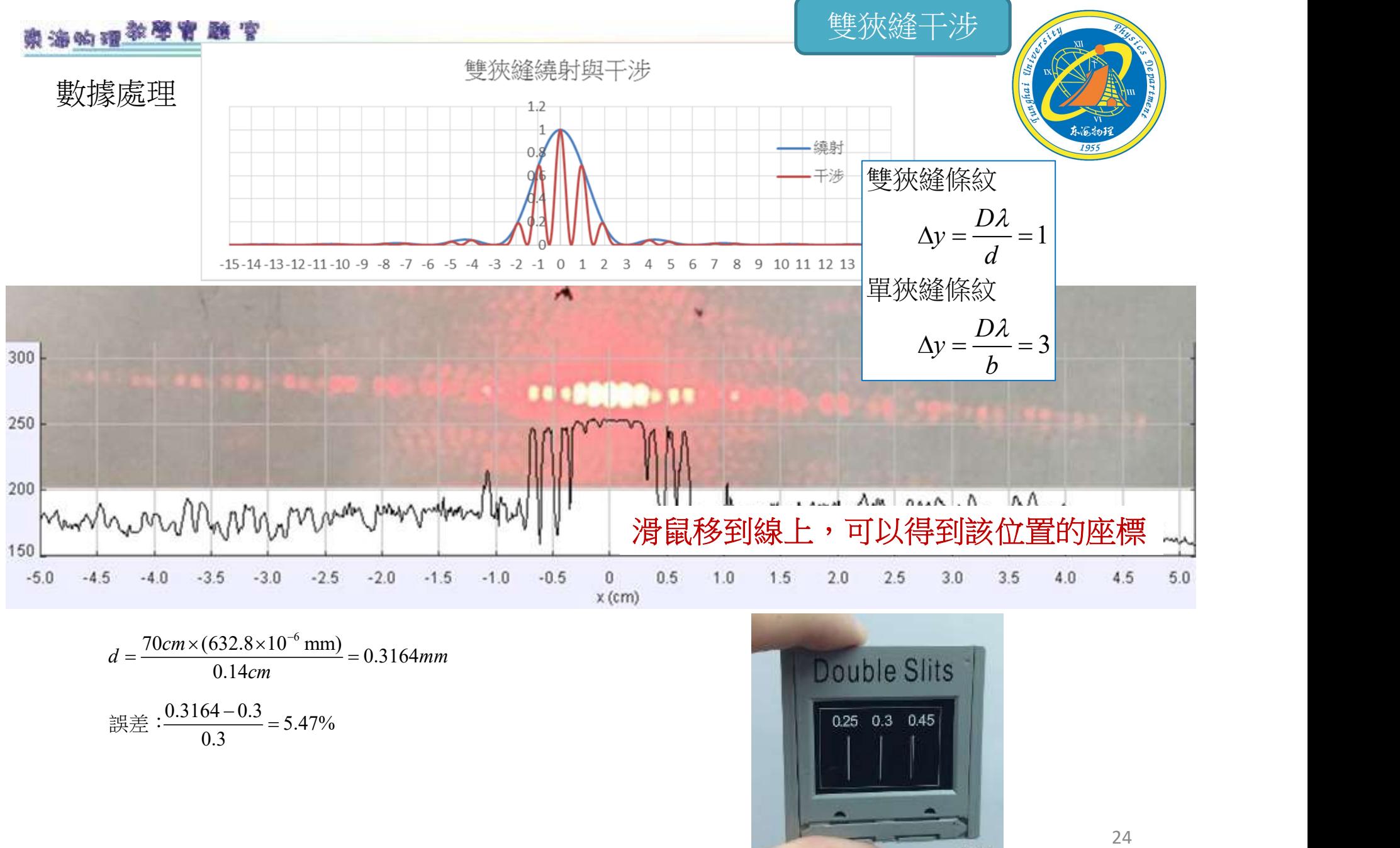

ThuPlys

# 東海的理学學習題字

一些注意事項:

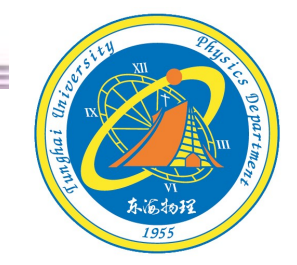

1-拍照時,尺規與繞射干涉圖盡量平行 2-尺規要盡量接近繞射干涉圖,不能擋住圖 3-清晰度要夠

4-拍照角度盡量平行光軸

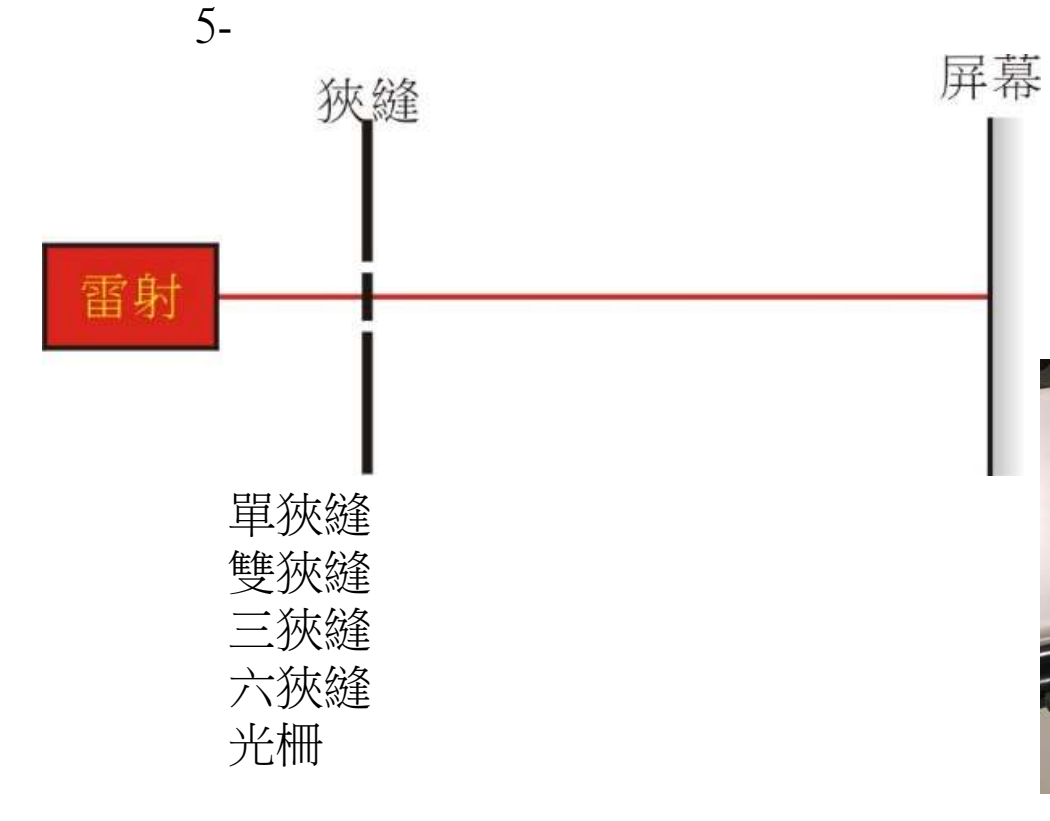

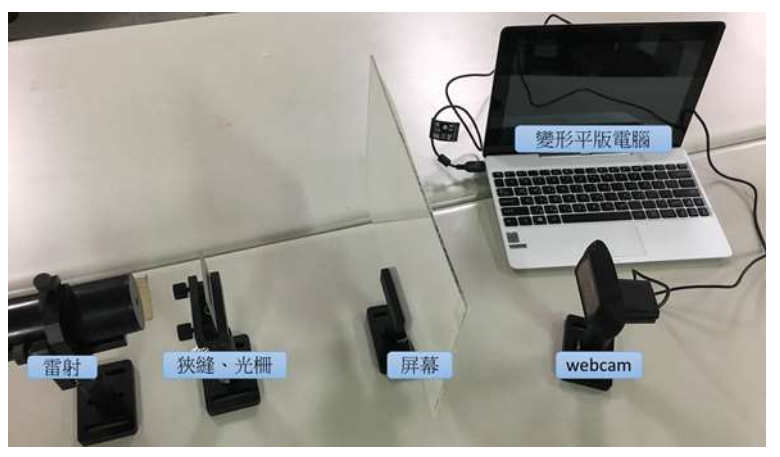

# 東海的理学學習題字

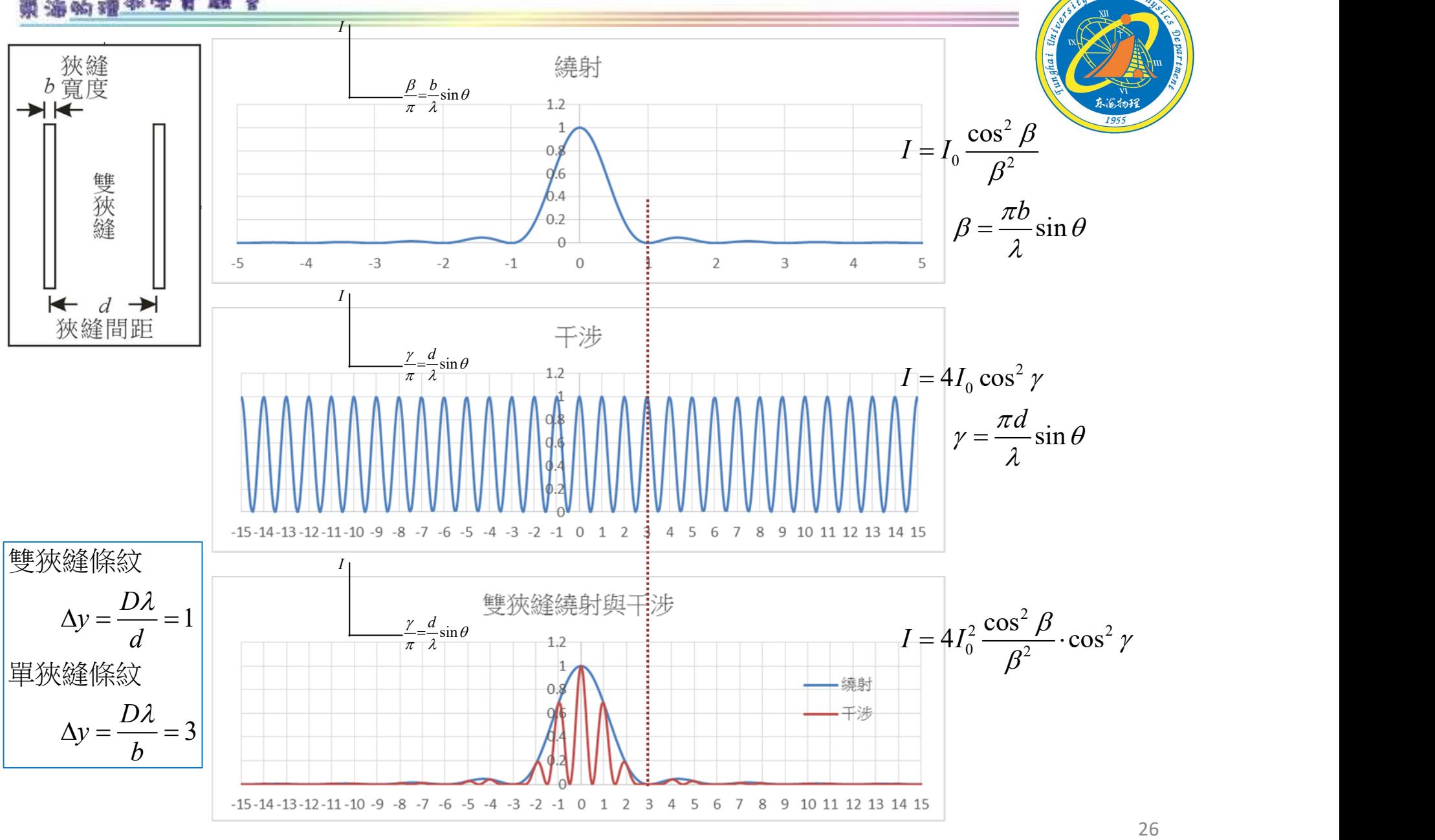

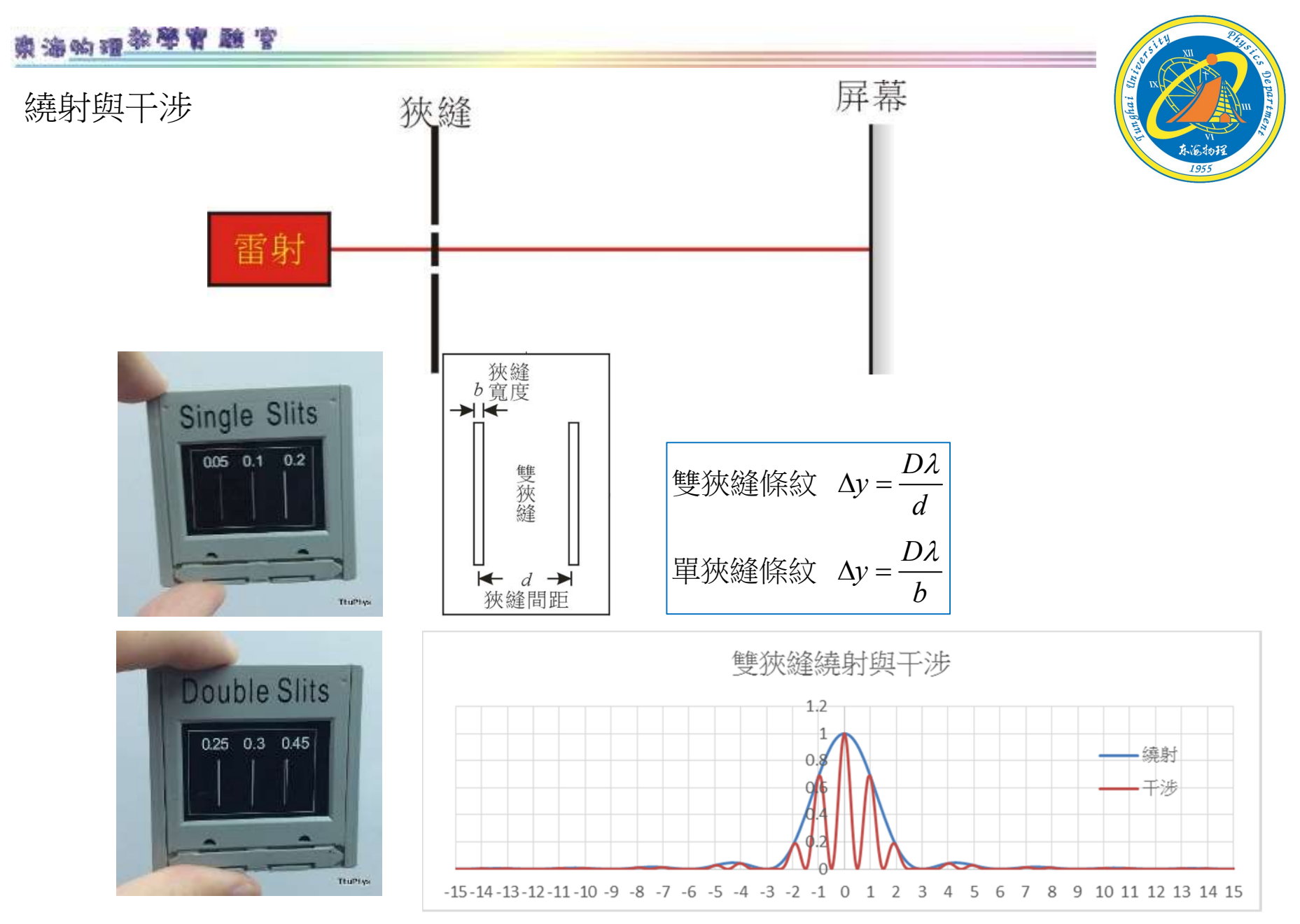

27

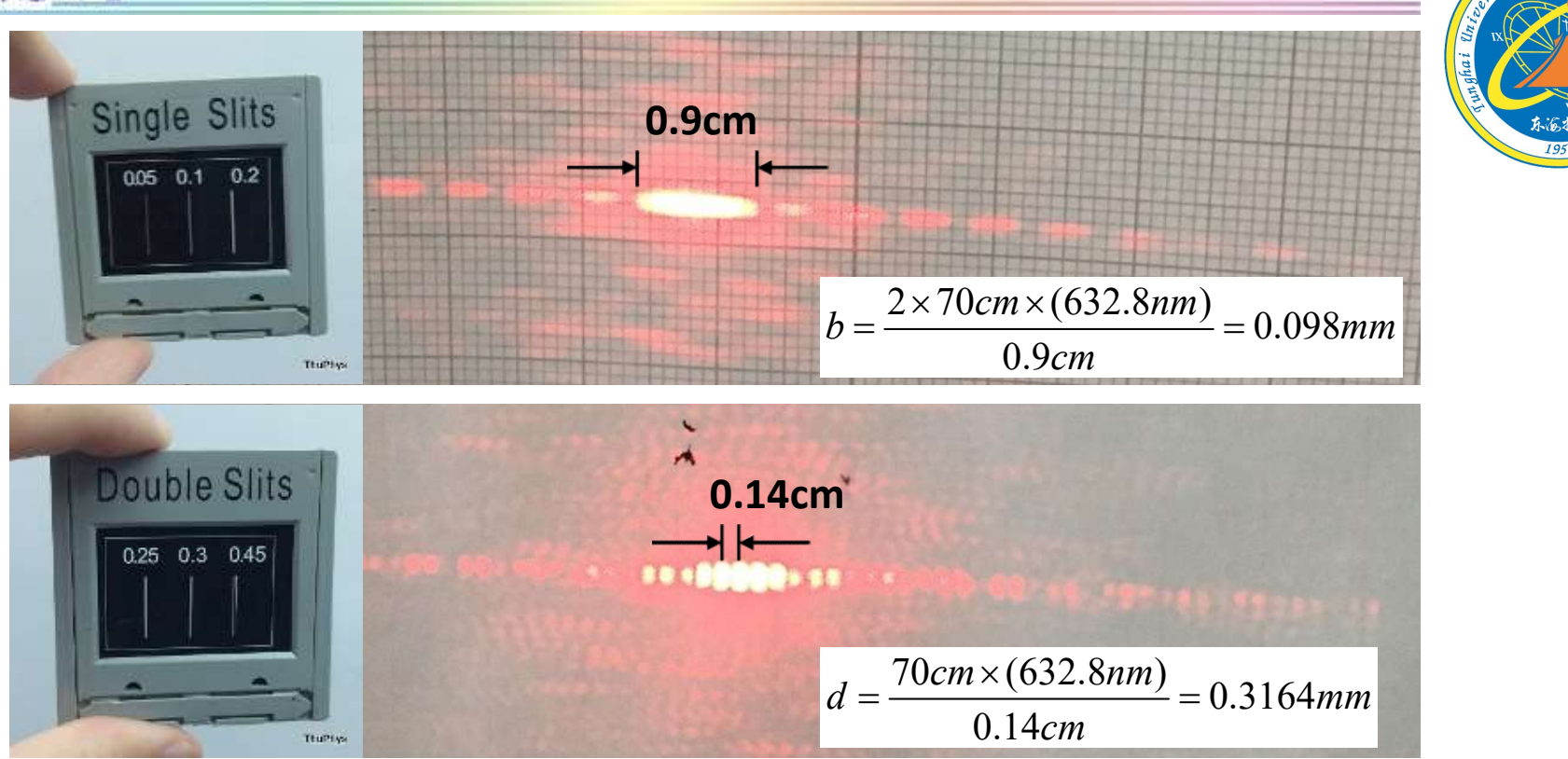

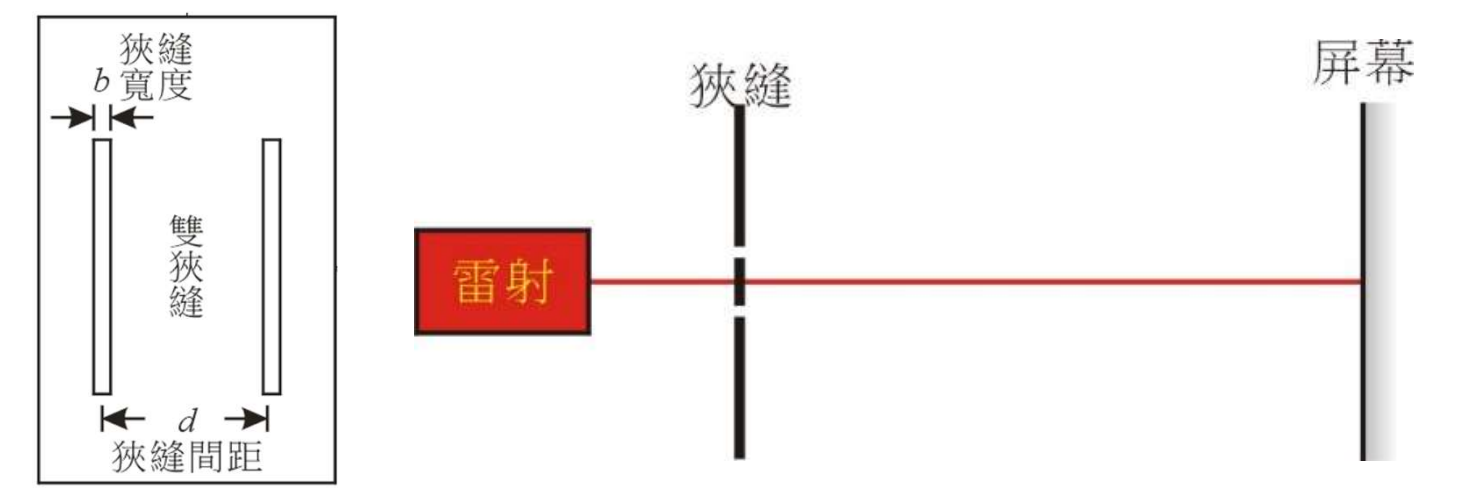

# 東海的理教學會驗官

A)單狹縫繞射

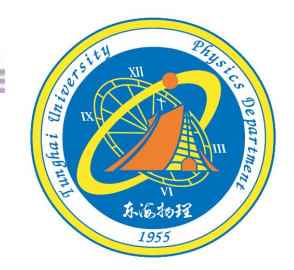

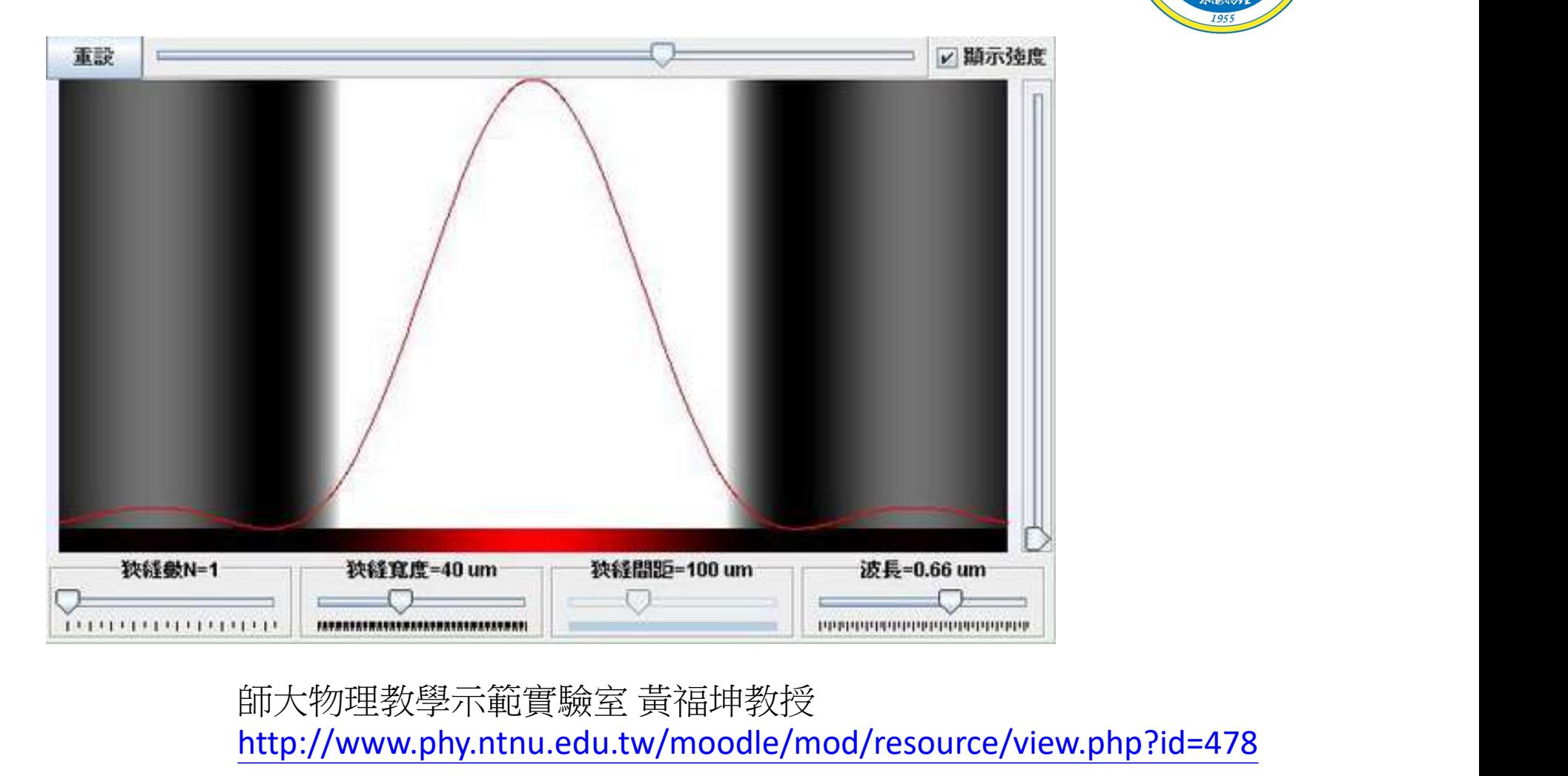

# 東海的理教學會驗官

A)雙狹縫干涉

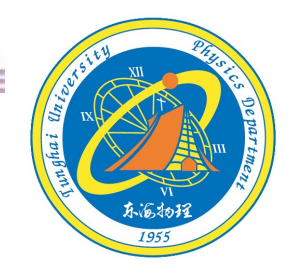

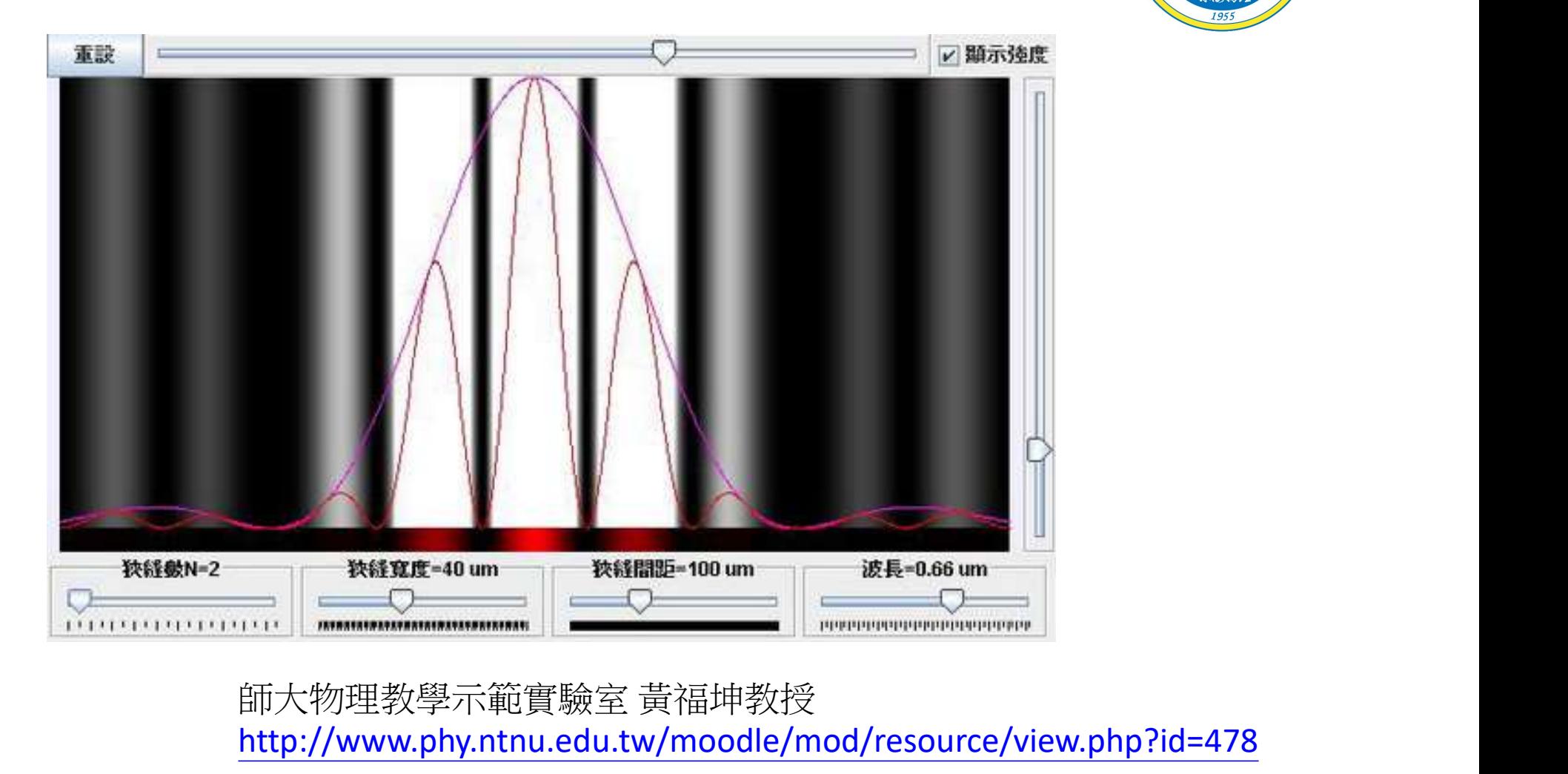

# 東海的理学學習題字

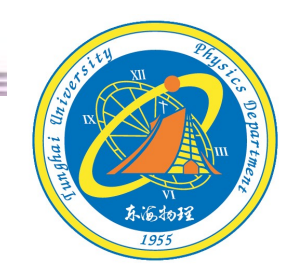

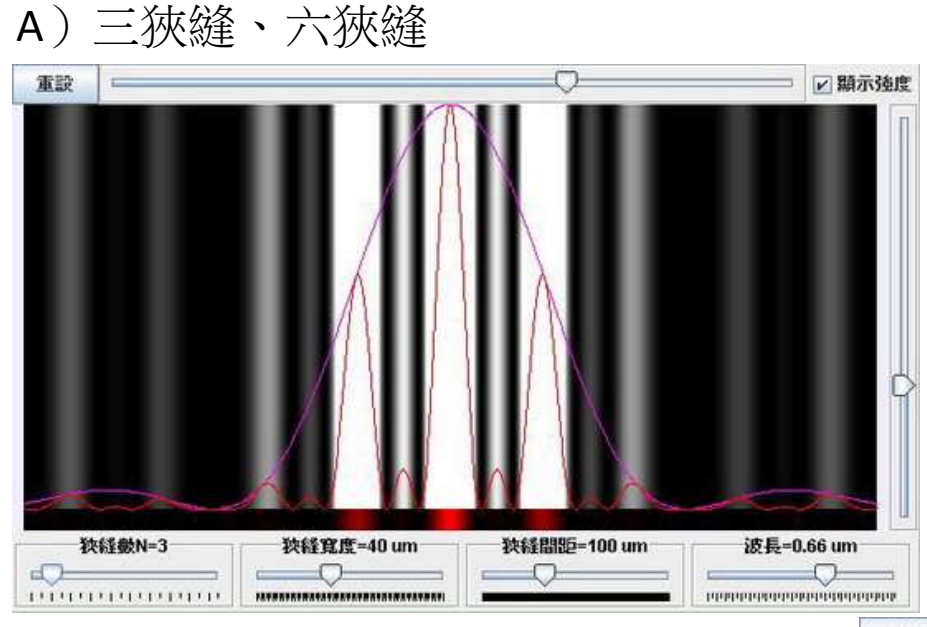

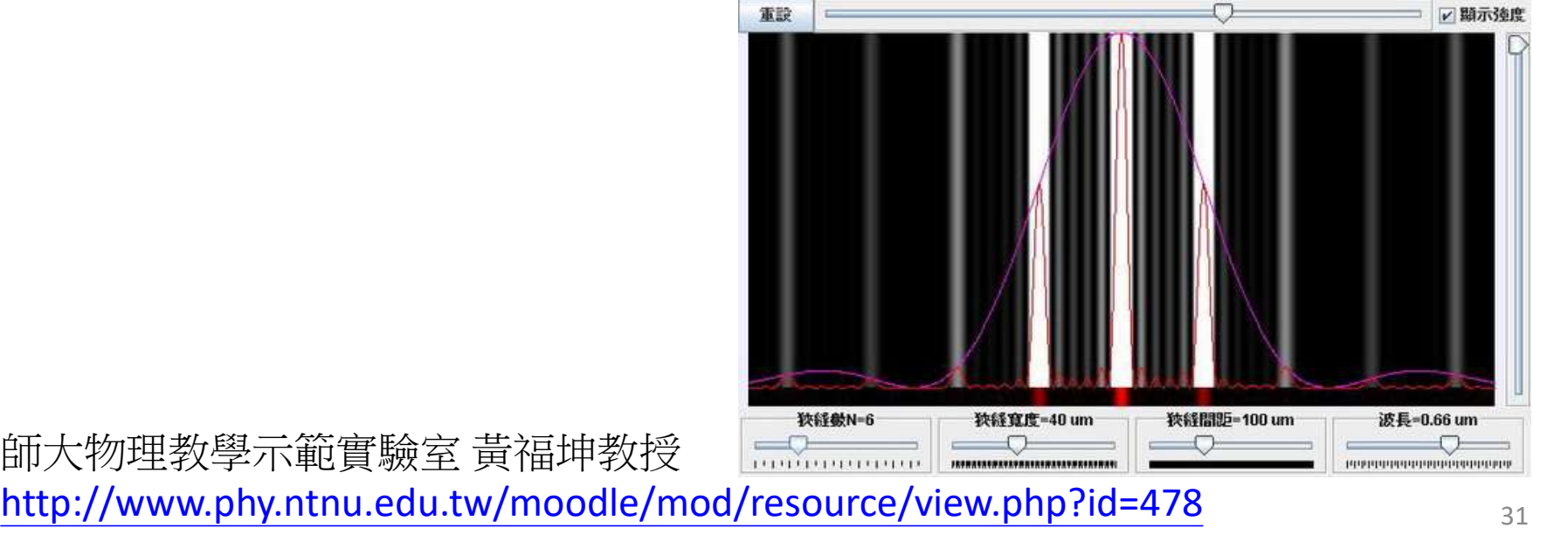

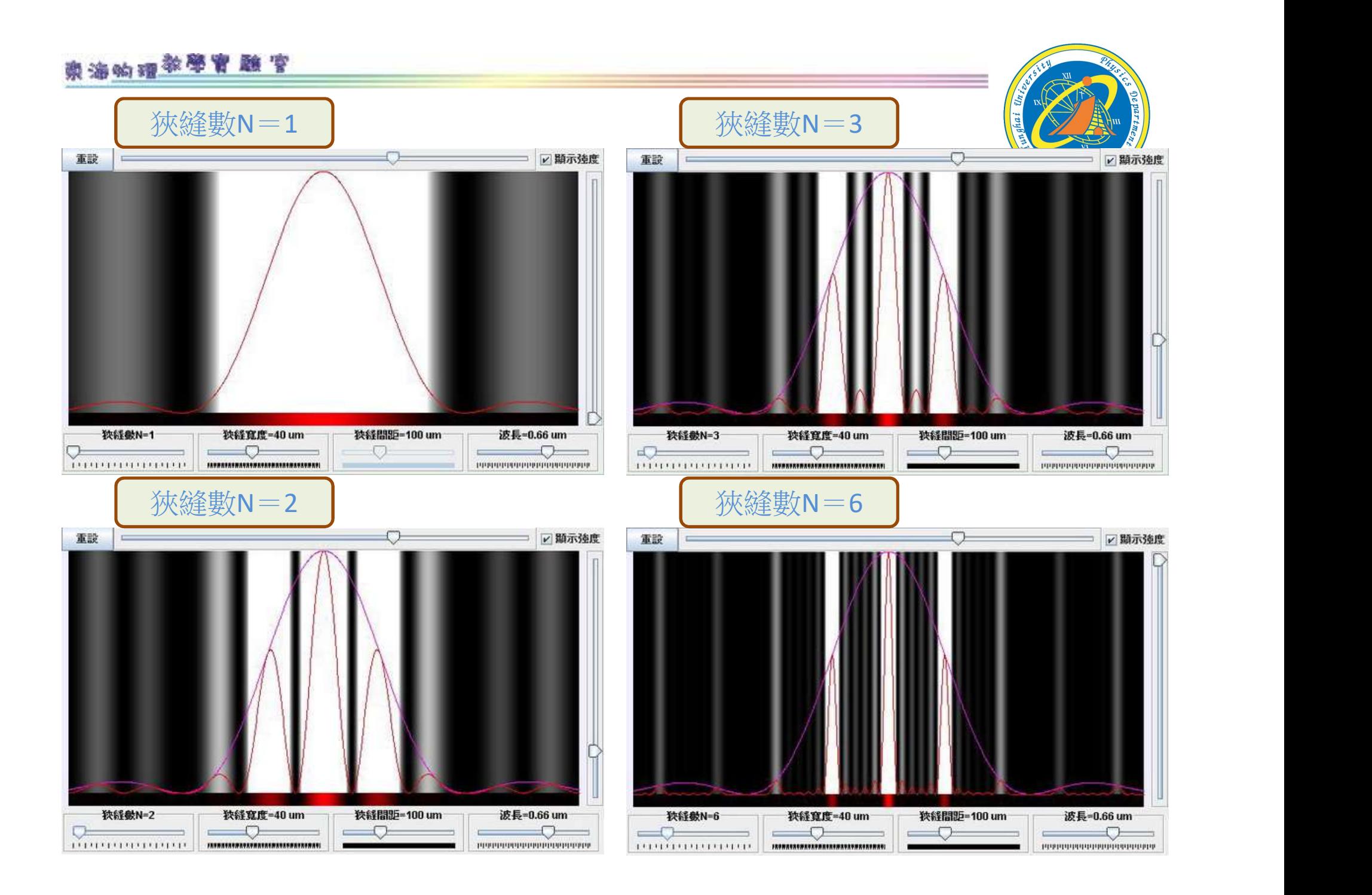

# 東海的理学學習題字

#### A)三狹縫、六狹縫

拍攝

三狹縫 六狹縫 干涉圖形時 建議讓手機 過渡曝光 這樣可能 有機會 可以拍出細節

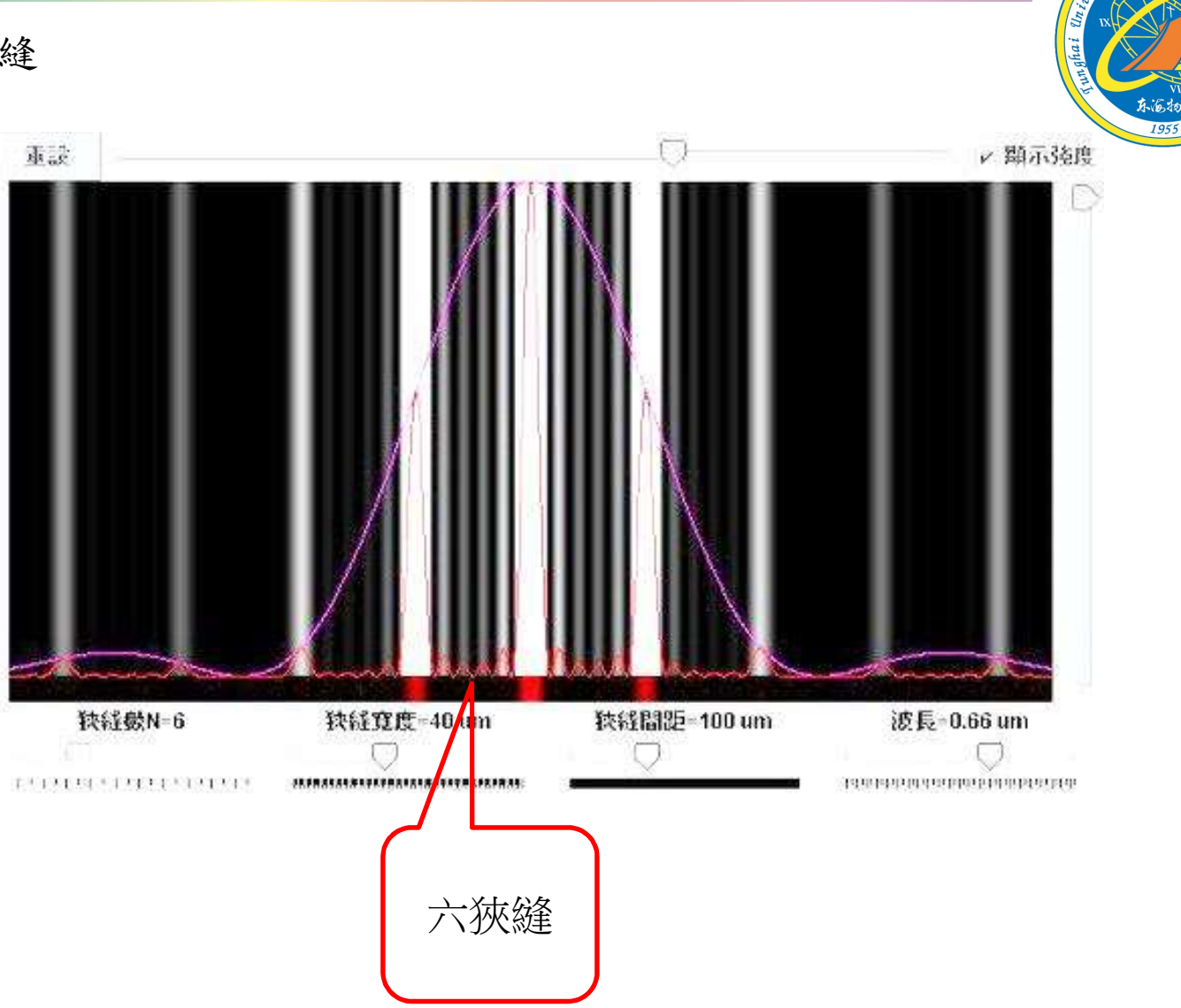

# 東海的理学學習題官 A)狹縫、光柵 單狹縫 雙狹縫 雙狹縫 單狹縫Single Slits **Double Slits** MULTIPLE SLIT SINGLE SLIT  $\overline{0.05 \quad 0.1 \quad 0.2}$  $0.25$  0.3 0.45  $COH$ 光柵80 lines/mm 光柵100 lines/mm <u>つつ</u><br>六狹縫 三狹縫<br>六狹縫 三狹縫 80 LINES/MM 100 LINES/MM **PASCO** scientific **PASCO** scientific **Made in England** 34

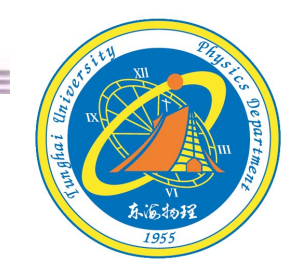

# 我們沒有最好 只有追求更好

#### 有空繼續補~~

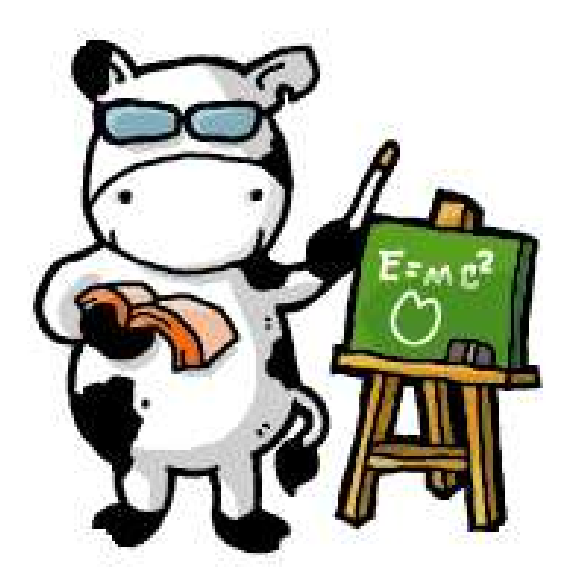

#### 東海大學應用物理學系

- 地址: 40704台中市西屯區東海大學BOX803
- 電話: 04-23590121\*32100
- 網址: http://physics.thu.edu.tw/